# Инструкция по эксплуатации Cerabar PMP21 IO-Link

Измерение рабочего давления Преобразователь давления для безопасного измерения и контроля абсолютного и избыточного давления

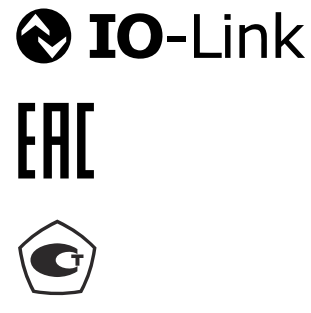

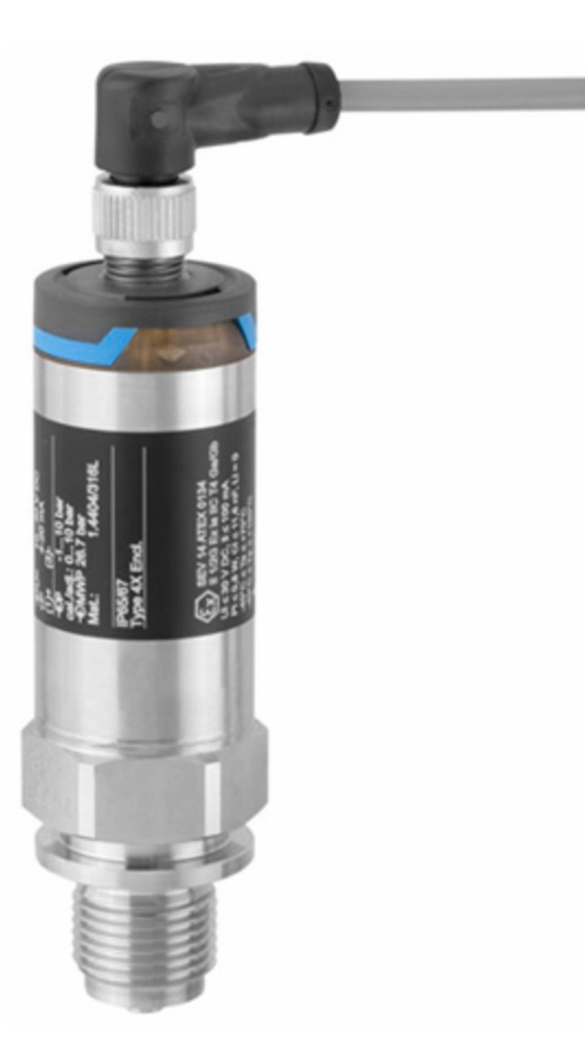

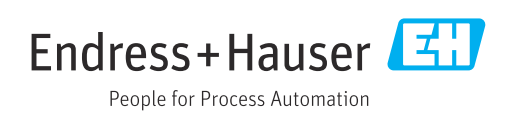

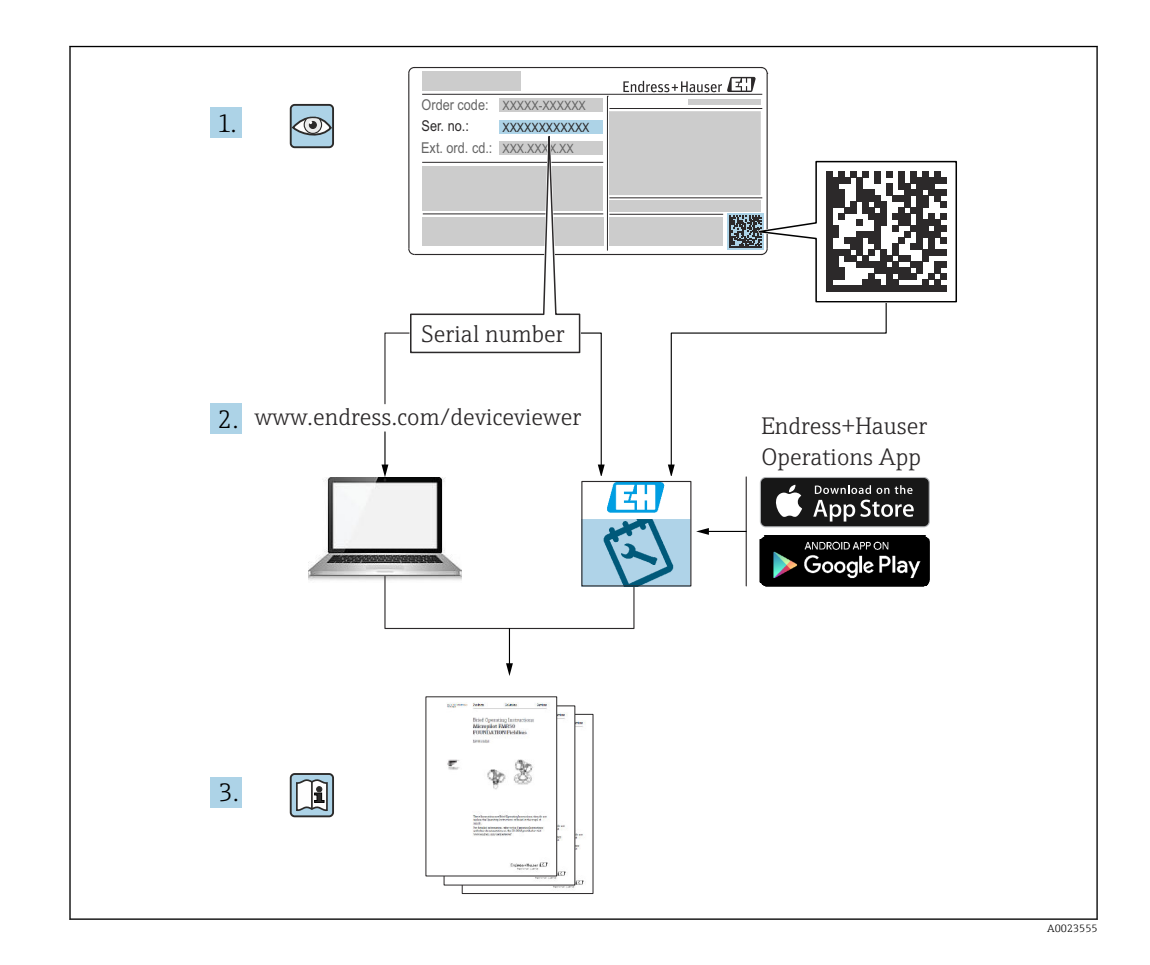

- Убедитесь в том, что документ хранится в безопасном месте и всегда доступен при работе с прибором.
- Во избежание опасности для людей и оборудования внимательно прочитайте раздел «Основные указания по технике безопасности», а также все другие приведенные в документе инструкции по технике безопасности, относящиеся к рабочим процедурам.
- Изготовитель оставляет за собой право изменять технические данные без предварительного уведомления. Дистрибьютор Endress+Hauser предоставит вам актуальную информацию и обновления настоящего руководства.

# Содержание

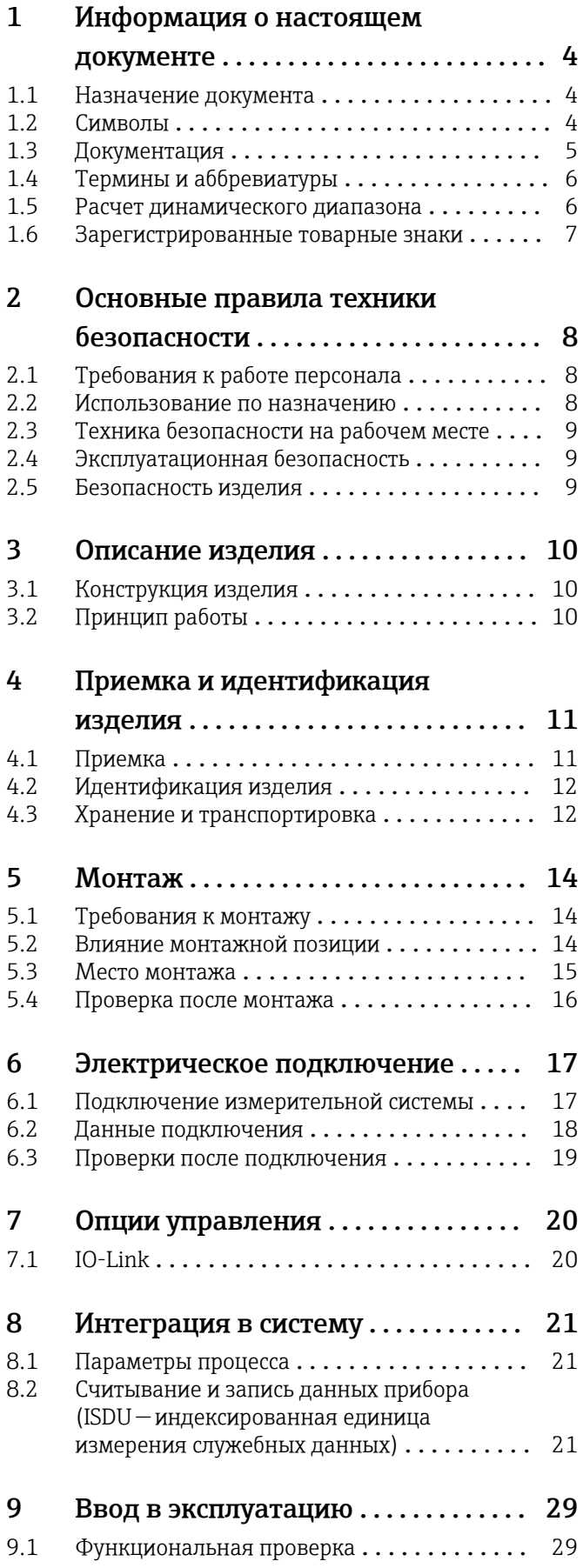

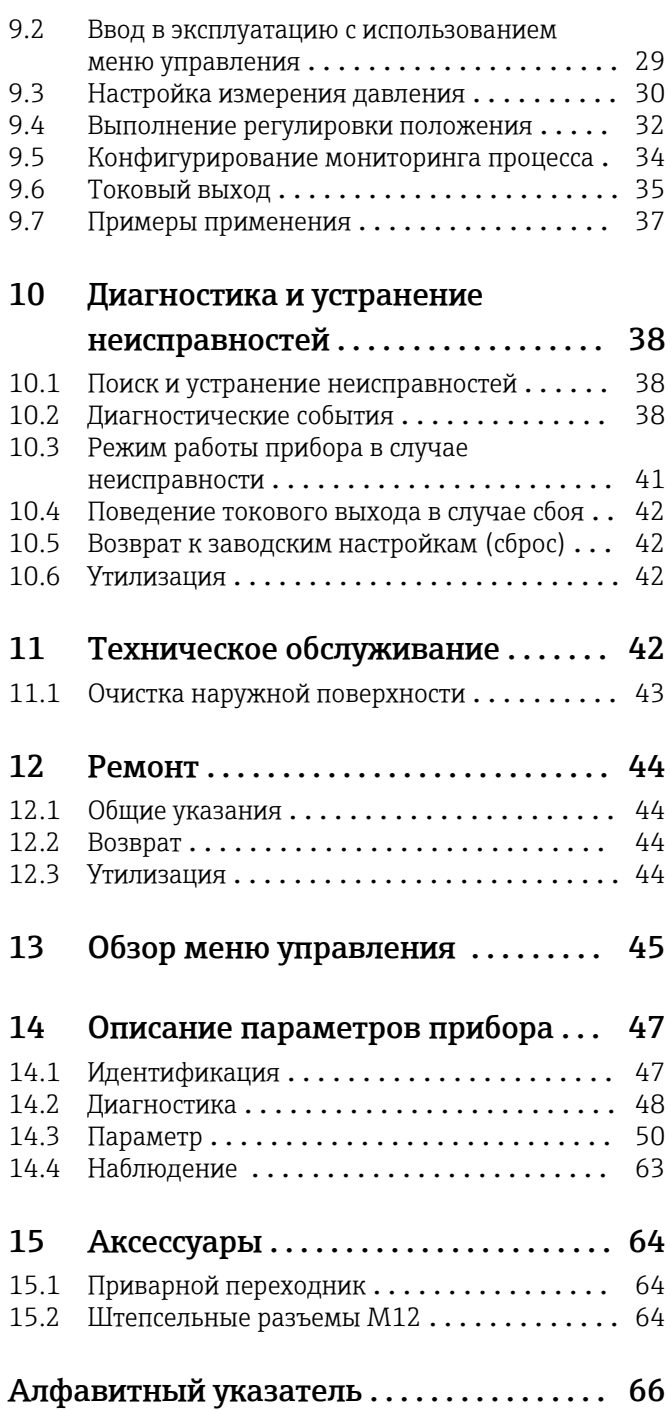

# <span id="page-3-0"></span>1 Информация о настоящем документе

## 1.1 Назначение документа

Настоящее руководство по эксплуатации содержит информацию, необходимую на различных стадиях срока службы прибора: начиная с идентификации изделия, приемки и хранения, монтажа, подключения, ввода в эксплуатацию, эксплуатации и завершая устранением неисправностей, техническим обслуживанием и утилизацией.

## 1.2 Символы

## 1.2.1 Символы техники безопасности

## **ΟΠΑCHO**

Этот символ предупреждает об опасной ситуации. Если не предотвратить такую ситуацию, она приведет к серьезной или смертельной травме.

### **ОСТОРОЖНО**

Этот символ предупреждает об опасной ситуации. Если не предотвратить эту ситуацию, она может привести к серьезной или смертельной травме.

## **ВНИМАНИЕ**

Этот символ предупреждает об опасной ситуации. Если не предотвратить эту ситуацию, она может привести к травме легкой или средней степени тяжести.

### **УВЕДОМЛЕНИЕ**

Этот символ содержит информацию о процедурах и других данных, которые не приводят к травмам.

## 1.2.2 Электротехнические символы

### Защитное заземление (PE)

Клеммы заземления, которые должны быть подсоединены к заземлению перед выполнением других соединений. Клеммы заземления расположены на внутренней и наружной поверхностях прибора.

Заземление

Заземленный зажим, который заземляется через систему заземления.

## 1.2.3 Символы, обозначающие инструменты

Рожковый гаечный ключ

## 1.2.4 Символы для различных типов информации

### Разрешено

Обозначает разрешенные процедуры, процессы или действия.

Запрещено

Означает запрещенные процедуры, процессы или действия.

### **Рекомендация**

Указывает на дополнительную информацию.

Ссылка на документацию

1. , 2. , 3. Серия шагов

<span id="page-4-0"></span>Ссылка на страницу:

Результат отдельного шага:

## 1.2.5 Символы, изображенные на рисунках

A, B, C ... Вид

1, 2, 3 ... Номера пунктов

1. , 2. , 3. Серия шагов

## 1.3 Документация

В разделе «Документация» на веб-сайте компании Endress+Hauser содержится документация следующих типов (www.endress.com/downloads):

Общие сведения о сопутствующей технической документации можно получить следующими способами.

- Программа *Device Viewer*[www.endress.com/deviceviewer](https://www.endress.com/deviceviewer): введите серийный номер с заводской таблички.
- *Приложение Endress+Hauser Operations*: введите серийный номер с заводской таблички или просканируйте матричный штрих-код на заводской табличке.

## 1.3.1 Техническое описание (TI)

### Пособие по планированию

В документе содержатся технические характеристики прибора, а также обзор его аксессуаров и дополнительного оборудования.

## 1.3.2 Краткое руководство по эксплуатации (KA)

### Информация по подготовке прибора к эксплуатации

В кратком руководстве по эксплуатации содержится наиболее важная информация от приемки оборудования до его ввода в эксплуатацию.

## 1.3.3 Указания по технике безопасности (XA)

В зависимости от соответствующего сертификата с прибором поставляются следующие указания по технике безопасности (XA). Они являются неотъемлемой частью руководства по эксплуатации.

На заводской табличке приведен номер указаний по технике безопасности (XA), относящихся к прибору.

## 1.3.4 Руководство по функциональной безопасности (FY)

При наличии сертификата SIL руководство по функциональной безопасности (FY) является неотъемлемой частью руководства по эксплуатации и применяется в дополнение к руководству по эксплуатации, техническому описанию и указаниям по технике безопасности ATEX.

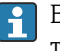

В руководстве по функциональной безопасности (FY) приведены различные требования, предъявляемые к защитной функции.

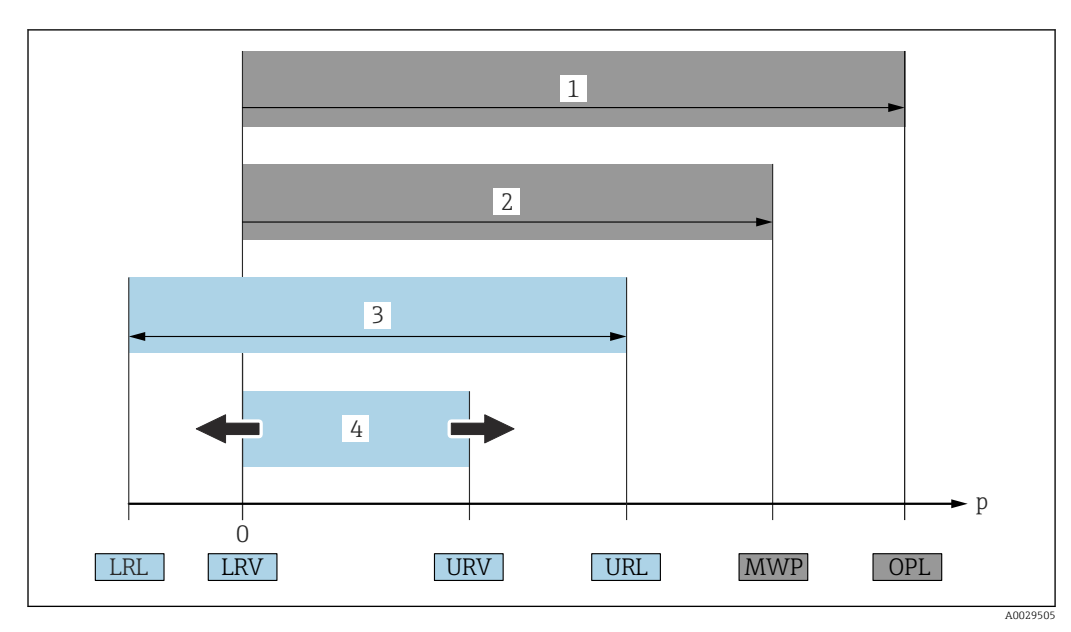

#### <span id="page-5-0"></span> $1.4$ Термины и аббревиатуры

- $\overline{1}$ ПИД: ПИД (предел избыточного давления, ограничение датчика по перегрузке) измерительного прибора зависит от элемента с наименьшим номинальным давлением среди выбранных компонентов, т. е. необходимо принимать во внимание не только саму измерительную ячейку, но и присоединение к процессу. Также следует учитывать зависимость между температурой и давлением. Действие предельного избыточного давления (ПИД) возможно в течение ограниченного времени
- $\overline{2}$ МРД: МРД (максимальное рабочее давление) датчиков определяется элементом с наименьшим номинальным давлением среди выбранных компонентов, т. е. кроме измерительной ячейки необходимо принимать во внимание присоединение к проиессу. Также следует учитывать зависимость между температурой и давлением. Воздействие максимального рабочего давления на прибор допускается в течение неограниченного времени. Значение МРД указано на заводской табличке.
- $\overline{z}$ Максимальный диапазон измерения датчика соответствует диапазону между НПИ и ВПИ. Этот диапазон измерения датчика эквивалентен максимальному диапазону калибровки/регулировки.
- $\overline{4}$ Калибруемая (настраиваемая) шкала соответствует промежутку между НЗД и ВЗД. Заводская настройка: от 0 до ВПИ. Другие калибруемые диапазоны можно заказать в качестве пользовательских диапазонов.
- Давление
- НПИ Нижний предел измерения
- ВПИ Верхний предел измерения
- НЗД Нижнее значение диапазона
- ВЗД Верхнее значение диапазона
- ДД Динамический диапазон (диапазон изменения) см. следующий раздел.

Динамический диапазон устанавливается на заводе, но его можно изменить.

#### $1.5$ Расчет динамического диапазона

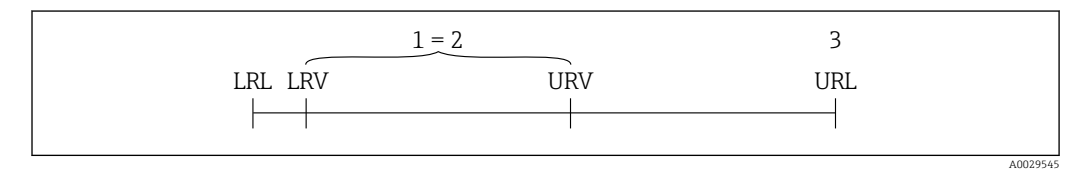

- $\overline{1}$ Калибруемая (настраиваемая) шкала
- $\mathfrak{2}$ Манометрическая нулевая шкала
- $\overline{3}$ Верхний предел измерения

<span id="page-6-0"></span>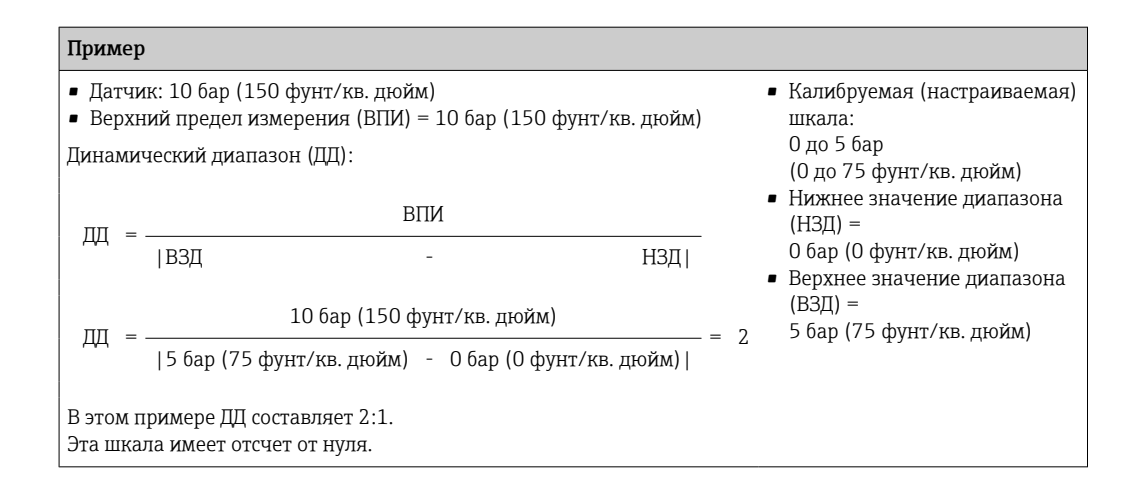

## 1.6 Зарегистрированные товарные знаки

## **O** IO-Link

является зарегистрированным товарным знаком организации IO-Link Consortium.

#### <span id="page-7-0"></span> $\overline{2}$ Основные правила техники безопасности

#### $2.1$ Требования к работе персонала

Требования к персоналу, выполняющему монтаж, ввод в эксплуатацию, диагностику и техобслуживание:

- Обученные квалифицированные специалисты должны иметь соответствующую квалификацию для выполнения конкретных функций и задач.
- Получить разрешение на выполнение данных работ от руководства предприятия.
- Ознакомиться с нормами федерального/национального законодательства.
- Перед началом работы внимательно ознакомиться с инструкциями, представленными в руководстве, с дополнительной документацией, а также с сертификатами (в зависимости от цели применения).
- Следовать инструкциям и соблюдать основные условия.

Обслуживающий персонал должен соответствовать следующим требованиям:

- Получить инструктаж и разрешение у руководства предприятия в соответствии с требованиями выполняемой задачи.
- Следовать инструкциям, представленным в данном руководстве.

#### $2.2$ Использование по назначению

#### $2.2.1$ Условия применения и технологическая среда

Прибор используется для измерения абсолютного и избыточного давления газов, паров и жидкостей. Смачиваемые части измерительного прибора должны обладать достаточной устойчивостью к рабочим средам.

Измерительный прибор может использоваться для следующих измерений (переменные процесса)

- В соответствии с предельными значениями, указанными в разделе «Технические характеристики»;
- В соответствии с условиями, перечисленными в настоящем руководстве.

### Измеряемая переменная процесса

Избыточное или абсолютное давление

### Расчетные переменные процесса

Давление

#### $2.2.2$ Использование не по назначению

Изготовитель не несет ответственности за ущерб, причиненный неправильным использованием прибора или его использованием в целях, для которых он не предназначен.

Устойчивость материалов к вредному воздействию:

• Сведения о специальных жидкостях, в том числе жидкостях для очистки: специалисты Endress+Hauser готовы предоставить всю необходимую информацию относительно устойчивости смачиваемых частей к коррозии, но не несут какойлибо ответственности и не предоставляют каких бы то ни было гарантий.

#### $2.2.3$ Остаточный риск

Во время работы корпус может нагреваться до температуры, близкой к температуре процесса.

<span id="page-8-0"></span>Опасность ожогов при соприкосновении с поверхностями!

‣ При повышенной температуре процесса обеспечьте защиту от прикосновения для предотвращения ожогов.

## 2.3 Техника безопасности на рабочем месте

При работе на приборе или с прибором необходимо соблюдать следующие правила:

- ‣ Пользуйтесь необходимыми средствами индивидуальной защиты в соответствии с национальными правилами.
- ‣ Подключение прибора выполняется при отключенном питании.

## 2.4 Эксплуатационная безопасность

Опасность травмирования!

- ‣ Эксплуатируйте прибор только в том случае, если он находится в надлежащем техническом состоянии, а ошибки и неисправности отсутствуют.
- ‣ Ответственность за обеспечение бесперебойной работы прибора несет оператор.

### Изменение конструкции прибора

Несанкционированное изменение конструкции прибора запрещено и может представлять непредвиденную опасность:

‣ Если, несмотря на это, все же требуется внесение изменений в конструкцию прибора, обратитесь в компанию Endress+Hauser.

### Взрывоопасная зона

Во избежание травмирования персонала и повреждения оборудования при использовании прибора в зоне, указанной в форме утверждения (например, безопасность сосуда, работающего под давлением):

‣ информация на заводской табличке позволяет определить пригодность приобретенного прибора для использования во взрывоопасной зоне.

## 2.5 Безопасность изделия

Прибор разработан в соответствии с надлежащей инженерной практикой, соответствует современным требованиям по безопасности, прошел испытания и поставляется с завода в безопасном для эксплуатации состоянии.

Он соответствует общим стандартам безопасности и требованиям законодательства. Кроме того, прибор соответствует директивам ЕС, перечисленным в декларации соответствия требованиям ЕС для конкретного прибора. Компания Endress+Hauser подтверждает это нанесением маркировки CE на прибор.

## 3 Описание изделия

## 3.1 Конструкция изделия

<span id="page-9-0"></span>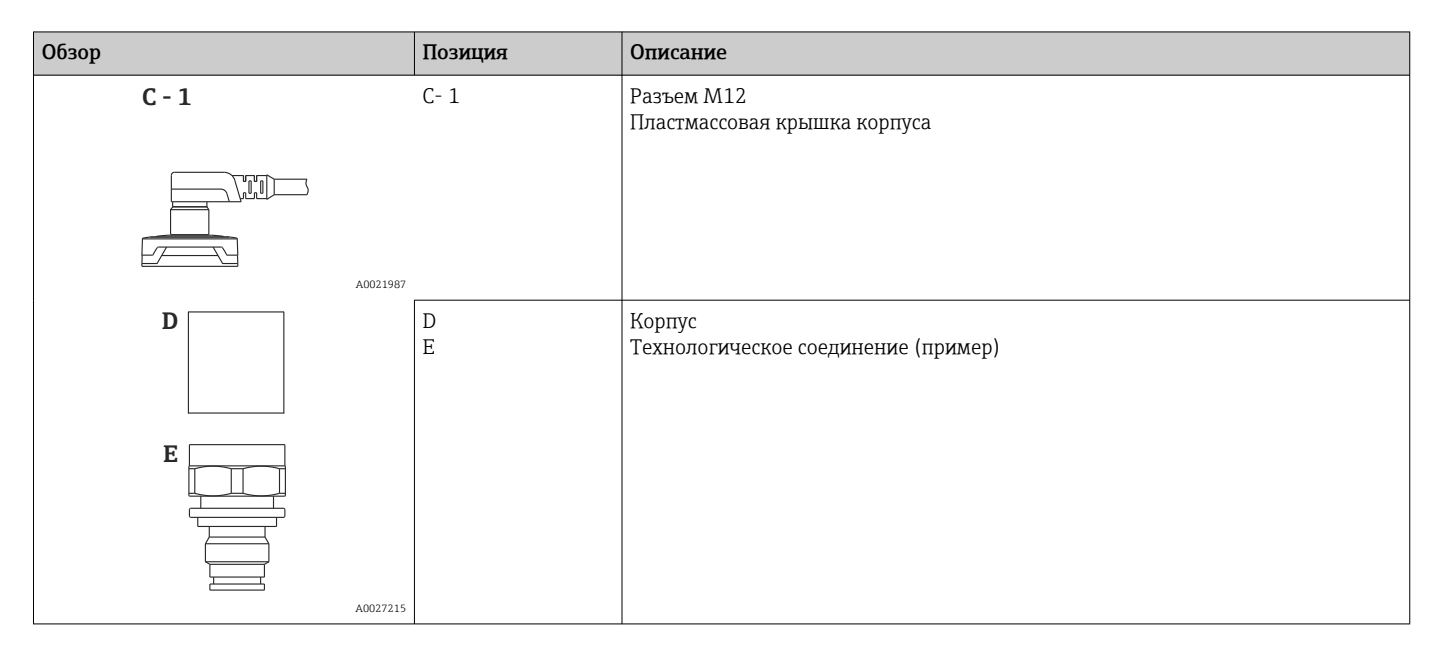

## 3.2 Принцип работы

## 3.2.1 Расчет давления

## Приборы с металлической мембраной

Рабочее давление прогибает металлическую технологическую мембрану датчика, и заполняющая жидкость передает давление на мост Уитстона (полупроводниковая технология). Измеряется изменение выходного напряжения моста, обусловленное воздействием давления, затем выполняется его обработка.

A0016870

# <span id="page-10-0"></span>4 Приемка и идентификация изделия

## 4.1 Приемка

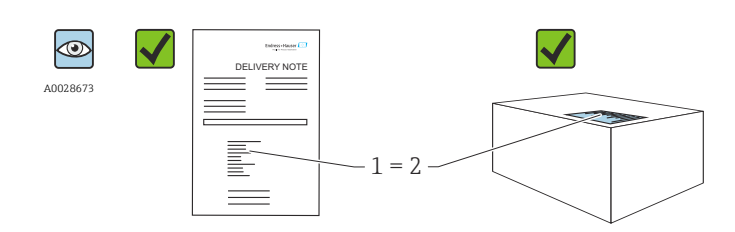

Совпадает ли код заказа, обозначенный в накладной (1), с кодом заказа, указанным на наклейке изделия (2)?

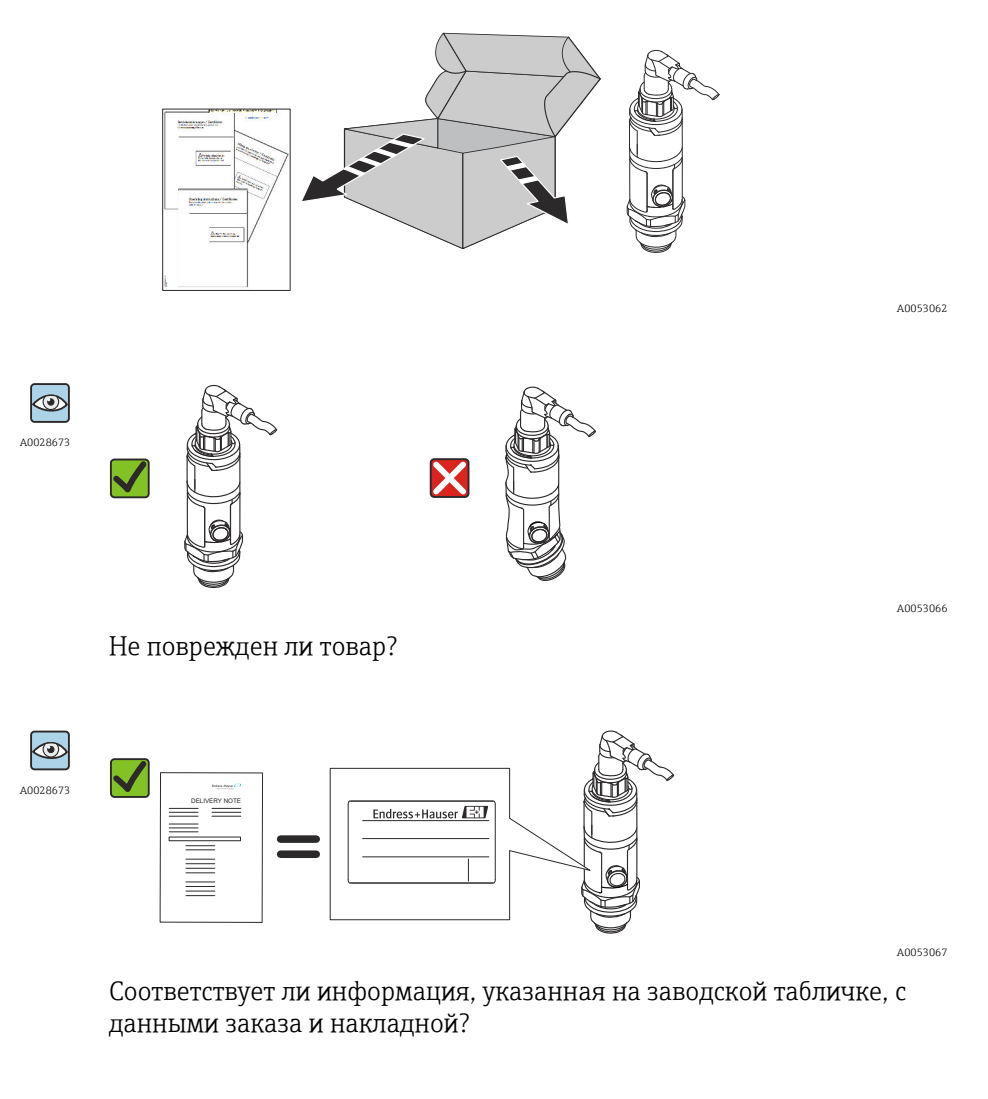

Если какое-либо из этих условий не выполнено, обратитесь в офис продаж Endress+Hauser.

 $\mathbf{F}$ 

## <span id="page-11-0"></span>4.2 Идентификация изделия

Средства идентификации измерительного прибора:

- Технические данные, указанные на заводской табличке
- Код заказа с расшифровкой функций и характеристик прибора в накладной
- Ввод серийного номера с заводской таблички в программу *W@M Device Viewer* [\(www.endress.com/deviceviewer](http://www.endress.com/deviceviewer)): будут отображены все сведения об измерительном приборе.

Общие сведения о сопутствующей технической документации можно получить  $\boxed{2}$ следующими способами.

- Программа *Device Viewer*[www.endress.com/deviceviewer](https://www.endress.com/deviceviewer): введите серийный номер с заводской таблички.
- *Приложение Endress+Hauser Operations*: введите серийный номер с заводской таблички или просканируйте матричный штрих-код на заводской табличке.

## 4.2.1 Адрес изготовителя

Endress+Hauser SE+Co. KG Hauptstraße 1 79689 Maulburg, Германия Место изготовления: см. заводскую табличку.

## 4.2.2 Заводская табличка

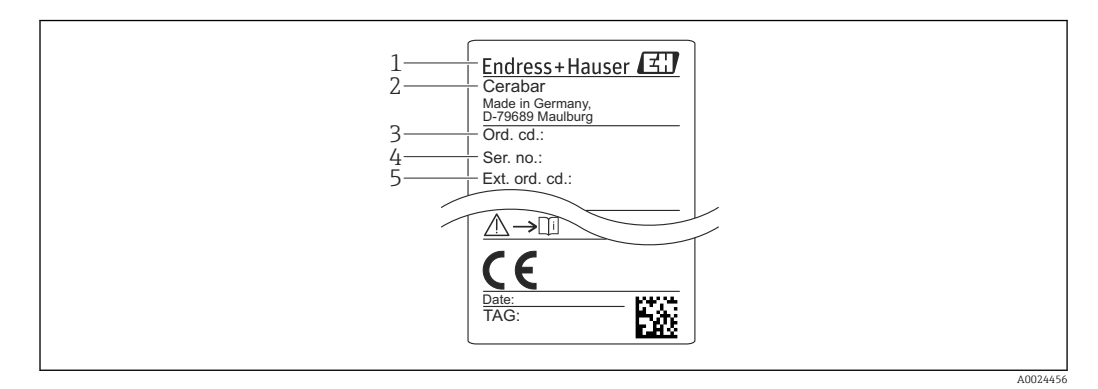

- *1 Адрес изготовителя*
- *2 Название прибора*
- *3 Номер заказа*
- *4 Серийный номер*
- *5 Расширенный номер заказа*

## 4.3 Хранение и транспортировка

## 4.3.1 Условия хранения

Используйте оригинальную упаковку.

Храните измерительный прибор в чистом, сухом месте и защищайте его от повреждений, вызванных ударами (EN 837-2).

### Диапазон температуры хранения

–40 до +85 °C (–40 до +185 °F)

# 4.3.2 Транспортировка изделия до точки измерения

## LОСТОРОЖНО

## Неправильная транспортировка!

Корпус и диафрагма могут быть повреждены, существует опасность несчастного случая.

‣ Транспортируйте измерительный прибор к точке измерения в оригинальной упаковке или взявшись за технологическое соединение.

#### <span id="page-13-0"></span>Монтаж 5

#### $5.1$ Требования к монтажу

- Во время монтажа прибора, при выполнении электрического подключения и во время эксплуатации следует предотвращать проникновение влаги внутрь корпуса.
- Не прикасайтесь к разделительным диафрагмам (например, для очистки) твердыми и/или заостренными предметами.
- Снимайте защиту с технологической мембраны непосредственно перед монтажом прибора.
- Обязательно плотно затягивайте кабельный ввод.
- Кабели и разъемы по возможности следует направлять вниз, чтобы предотвратить проникновение влаги (например, во время осадков или в результате конденсации).
- Защитите корпус от ударов.
- Следующие инструкции применимы к приборам, оснащаемым датчиком избыточного давления:

## **УВЕДОМЛЕНИЕ**

Если в процессе очистки нагретый прибор охлаждается (например, холодной водой), то на короткое время создается вакуум, в результате чего через компенсатор давления (1) в датчик может проникнуть влага.

Прибор может быть поврежден!

• Если это произошло, смонтируйте прибор таким образом, чтобы фильтркомпенсатор давления (1), по возможности, был направлен под углом вниз или в сторону.

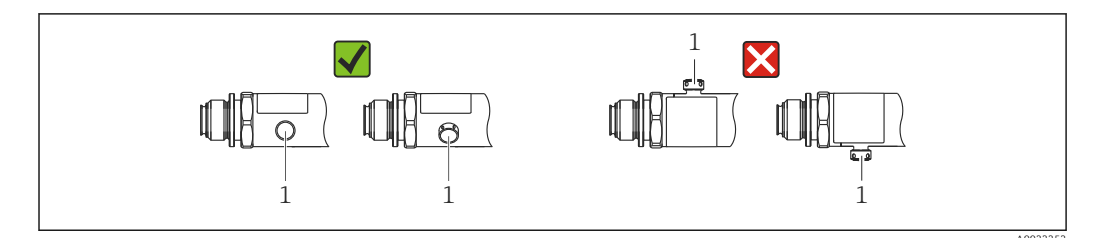

#### $5.2$ Влияние монтажной позиции

Допускается любая ориентация. Следует учесть, однако, что ориентация может влиять на смешение нулевой точки, то есть измеренное значение может не быть нулевым при пустой или частично заполненной емкости.

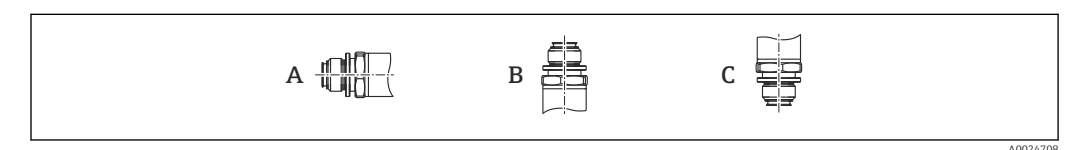

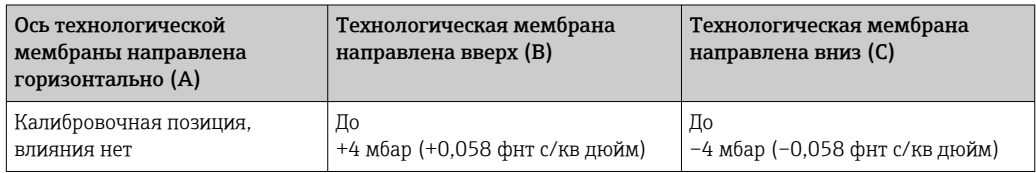

## <span id="page-14-0"></span>5.3 Место монтажа

## 5.3.1 Измерение давления

### Измерение давления газа

Устанавливайте прибор и отсечное устройство выше точки отбора давления, чтобы образующийся конденсат стекал внутрь технологического оборудования.

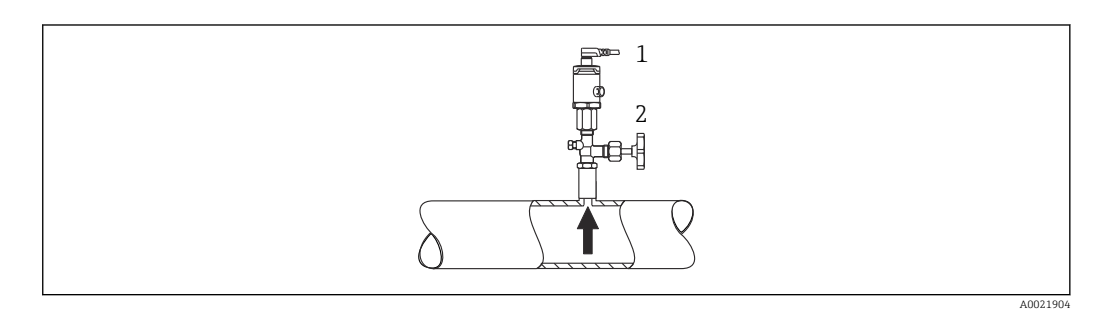

*1 Прибор*

*2 Отсечное устройство*

### Измерение давления паров

При измерении давления паров используйте сифон. Сифон позволяет снизить температуру почти до температуры окружающей среды. Устанавливайте прибор так, чтобы отсечное устройство находилось ниже точки отбора давления или на одном уровне с ней.

Преимущество:

термическое воздействие на прибор также является пренебрежимо малым.

Учитывайте максимально допустимую температуру окружающей среды для измерительного преобразователя!

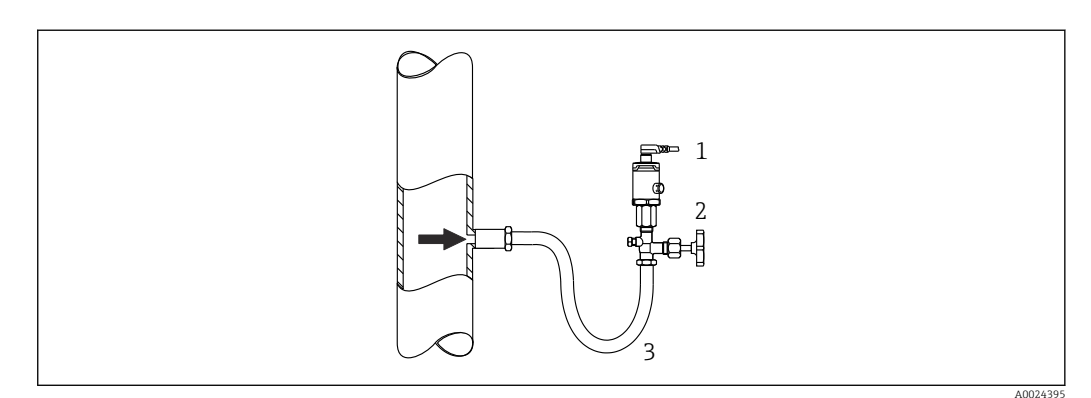

- *1 Прибор*
- *2 Отсечное устройство*
- *3 Сифон*

#### Измерение давления жидкости

Установите прибор с отсечным устройством ниже точки отбора давления или вровень с ней.

A0024399

<span id="page-15-0"></span>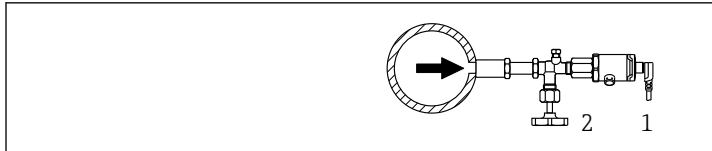

- *1 Прибор*
- *2 Отсечное устройство*

## 5.3.2 Измерение уровня

- Прибор должен быть установлен ниже нижней точки измерения.
- Не устанавливайте прибор в следующих местах:
	- в зоне заполнения резервуара;
	- на выходе из резервуара;
	- в зоне всасывания насоса;
	- в точке резервуара, на которую могут воздействовать импульсы давления мешалки

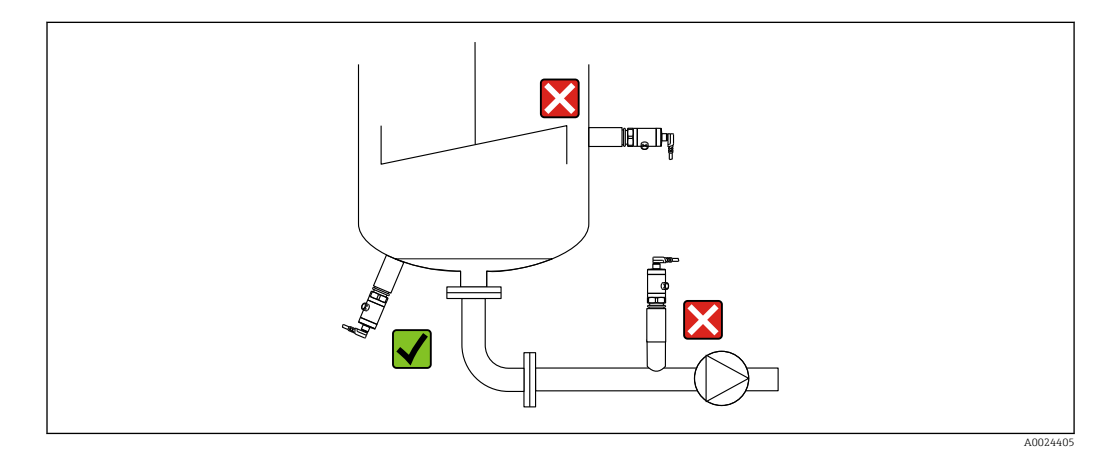

## 5.4 Проверка после монтажа

- Не поврежден ли прибор (внешний осмотр)?
- Соответствует ли прибор техническим параметрам точки измерения? Например:
	- Рабочая температура
	- Рабочее давление
	- Температура окружающей среды
	- Диапазон измерения
- Соответствуют ли требованиям идентификация и обозначение точки измерения (внешний осмотр)?
- В достаточной ли мере прибор защищен от осадков и прямых солнечных лучей?
- Крепежные винты плотно затянуты?
- Точка компенсации давления находится вниз под углом или на сторону?
- Чтобы не допустить попадания влаги, соединительные кабели/разъемы должны быть направлены вниз.

## <span id="page-16-0"></span>6 Электрическое подключение

## 6.1 Подключение измерительной системы

## 6.1.1 Назначение клемм

## LОСТОРОЖНО

### Опасность травмирования вследствие неконтролируемого запуска технологического процесса!

- ‣ Подключение прибора выполняется при отключенном сетевом напряжении.
- ‣ Убедитесь, что технологические процессы за прибором по направлению потока не могут быть запущены произвольно.

### LОСТОРОЖНО

### Неправильное подключение нарушает электробезопасность!

- ‣ В соответствии с IEC/EN 61010 необходимо предусмотреть подходящий автоматический выключатель для прибора.
- ‣ Невзрывоопасная зона: чтобы выполнить требования безопасности прибора в соответствии со стандартом IEC/EN 61010, установка должна обеспечивать ограничение максимального тока на уровне 500 мА.
- ‣ Прибор имеет встроенную защиту от обратной полярности.

## УВЕДОМЛЕНИЕ

### Повреждение аналогового входа ПЛК в результате неправильного подключения

‣ Не подключайте активный релейный PNP-выход прибора к входу 4 до 20 мА на ПЛК.

Подключите прибор в следующем порядке:

- 1. Проверьте, соответствует ли сетевое напряжение техническим требованиям, указанным на заводской табличке.
- 2. Подключите прибор согласно следующей схеме.

Включите питание.

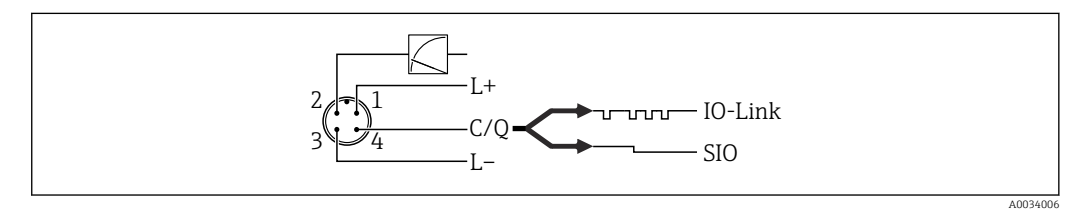

- *1 Разъем M12*
- *1 Сетевое напряжение (+)*
- *2 4-20 мА*
- *3 Сетевое напряжение (-)*
- *4 C/Q (режим связи IO-Link или SIO)*

## 6.1.2 Сетевое напряжение

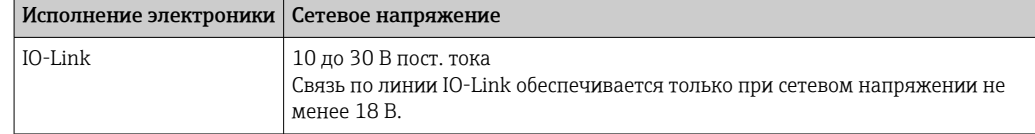

## <span id="page-17-0"></span>6.1.3 Потребление тока и аварийный сигнал

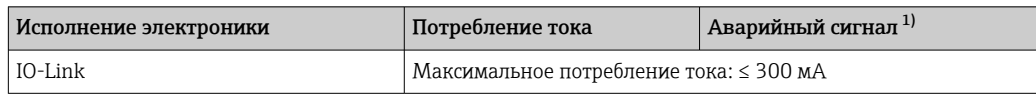

1) Для максимального уровня (заводская настройка)

## 6.2 Данные подключения

## 6.2.1 Коммутационная способность

- $\bullet$  Состояние переключения ВКЛ.: I<sub>a</sub>  $\leq$  200 мA  $^{11\,2)}$ ; состояние переключения ВЫКЛ.: I<sub>a</sub> ≤1 мА
- Количество циклов переключения: > 10 000 000
- Падение напряжения PNP: ≤ 2 В
- Защита от перегрузок: автоматическая нагрузочная проверка тока переключения.
- Макс. емкостная нагрузка: 1 мкФ для макс. сетевого напряжения (без резистивной нагрузки)
- Макс. длительность цикла: 0,5 с; мин.  $t_{BKT}$ : 40 мкс
- Периодические защитные отключения в случае избыточного тока ( $f = 2 \Pi$ ) и отображение сообщения F804

## 6.2.2 Нагрузка (для приборов от 4 до 20 мА)

Для обеспечения достаточного напряжения на клеммах не должно быть превышено максимальное сопротивление нагрузки  $\mathtt{R}_{\text{L}}$  (включая сопротивление провода) в зависимости от сетевого напряжения U<sub>B</sub> источника питания.

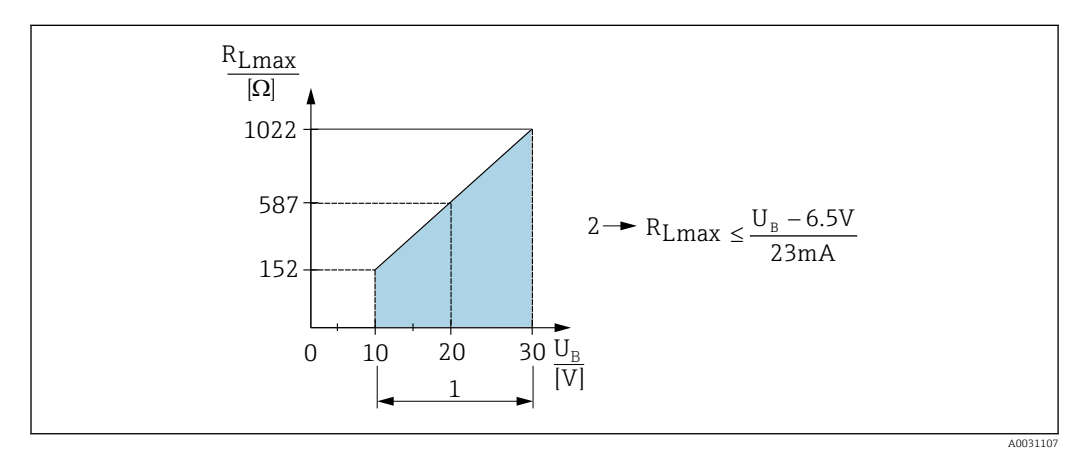

*1 Источник питания 10 до 30 В пост. тока*

*2 RLмакс. Максимально допустимое сопротивление нагрузки*

*U<sup>B</sup> Сетевое напряжение*

<sup>1) 100</sup> мА может быть гарантировано во всем температурном диапазоне для 1 релейного PNP-выхода и выхода от 4 до 20 мА. Для менее высокой температуры окружающей среды протекание более высоких токов возможно, но не гарантируется. Стандартное значение при 20 °C (68 °F) — прибл. 200 мА. 200 мА может быть гарантировано во всем температурном диапазоне для 1 релейного PNP-выхода.

<sup>2)</sup> Прибор поддерживает протекание более высоких токов вне пределов стандарта интерфейса IO-Link.

<span id="page-18-0"></span>При чрезмерно большой нагрузке:

- Генерируется токовый сигнал неисправности и отображается сообщение S803 (индикация: минимальный ток аварийного сигнала)
- Периодическая проверка для установления возможности выхода из состояния сбоя
- Для обеспечения достаточного напряжения на клеммах не должно быть превышено максимальное сопротивление нагрузки RL (включая сопротивление провода) в зависимости от сетевого напряжения UB источника питания.

## 6.3 Проверки после подключения

- Не поврежден ли прибор или кабель (внешний осмотр)?
- Используемые кабели соответствуют предъявляемым требованиям?
- Натяжение подключенных кабелей снято?
- Все кабельные уплотнения установлены, плотно затянуты и герметичны?
- Соответствует ли сетевое напряжение техническим условиям, указанным на заводской табличке?
- Назначение клемм соблюдено?
- При необходимости: организовано ли подключение защитного заземления?

#### <span id="page-19-0"></span> $\overline{7}$ Опции управления

#### $7.1$ IO-Link

#### 7.1.1 Информация IO-Link

IO-Link - это соединение типа «точка-точка» для связи между измерительным прибором и ведущим устройством системы IO-Link. В измерительном приборе используется связь посредством интерфейса IO-Link типа 2 со второй функцией ввода/вывода через клемму 4. Для функционирования такого режима необходима система, совместимая с интерфейсом IO-Link (главное устройство IO-Link). Интерфейс связи IO-Link обеспечивает прямой доступ к технологическим и диагностическим данным. Кроме того, этот интерфейс позволяет настраивать работающий измерительный прибор.

На физическом уровне приборы имеют следующие характеристики:

- Спецификация IO-Link: версия 1.1
- IO-Link Smart Sensor Profile, 2-я редакция
- Режим SIO: да
- Скорость передачи данных: порт СОМ2; 38,4 кбод
- Минимальное время цикла: 2,5 мс.
- Размер технологических данных: 48 бит (Float32+14 бит спец. поставщика + 2 бита SSC)
- Хранение данных IO-Link: да
- Блочная конфигурация: да

#### 7.1.2 Загрузка IO-Link

### http://www.endress.com/download

- В качестве типа носителя выберите вариант Software.
- $\blacksquare$  В качестве типа ПО выберите вариант Device Driver. Выберите IO-Link (IODD).
- В поле текстового поиска введите название прибора.

### https://ioddfinder.io-link.com/

Критерии поиска

- Изготовитель
- Артикул
- Тип изделия

#### Интеграция в систему 8

#### 8.1 Параметры процесса

Измерительный прибор передает технологические данные циклически, в соответствии с SSP 4.3.1

<span id="page-20-0"></span>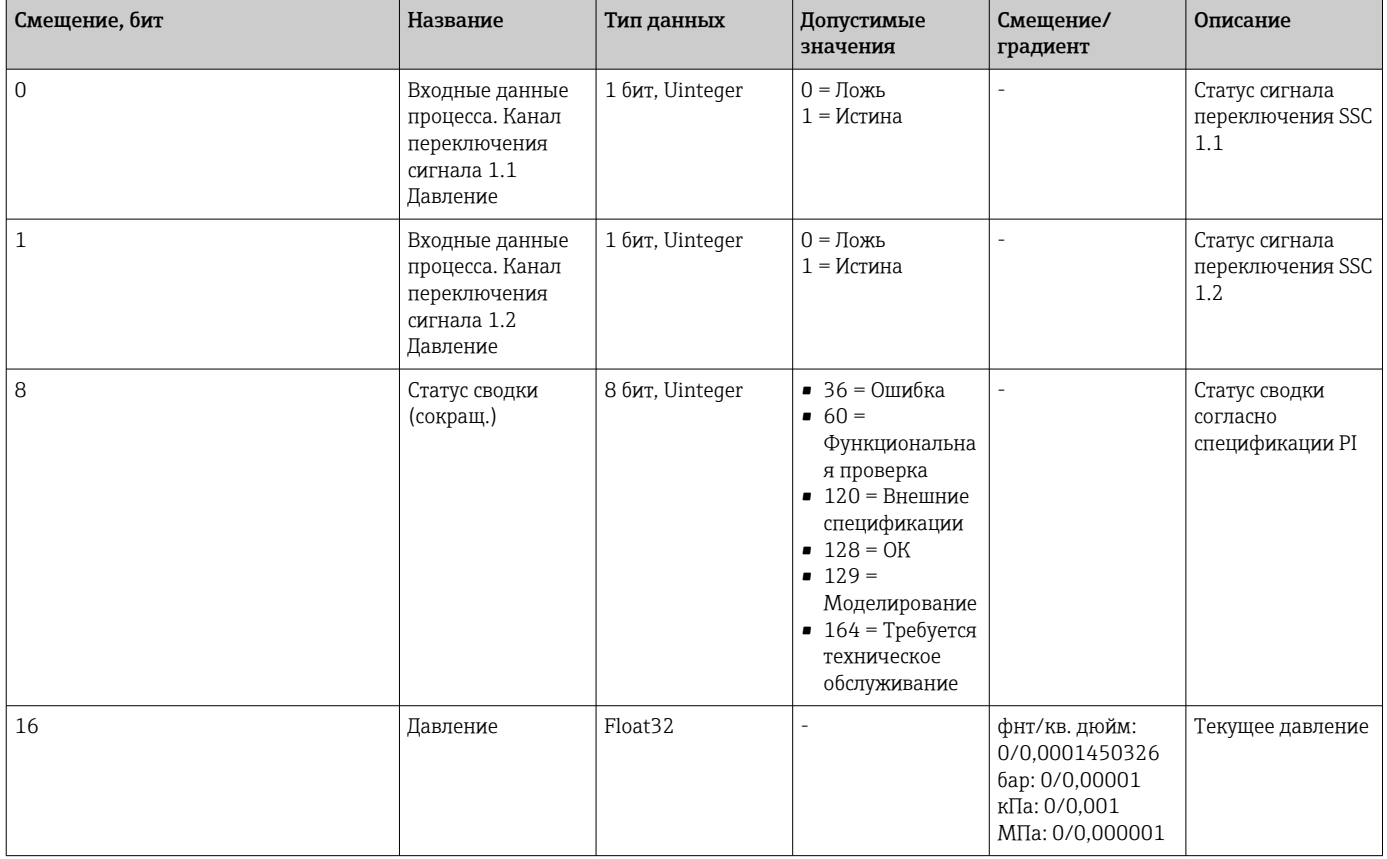

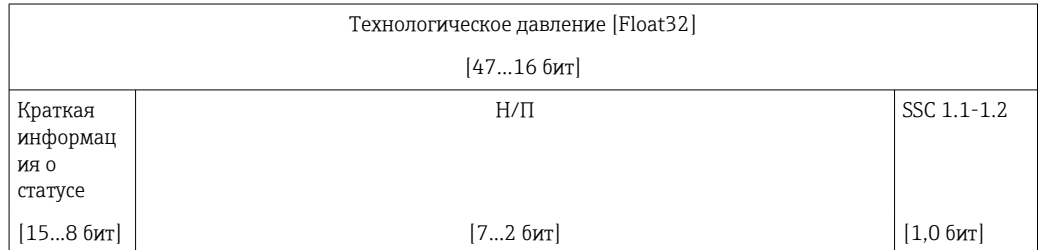

## 8.2 Считывание и запись данных прибора (ISDUиндексированная единица измерения служебных данных)

Обмен данными прибора всегда осуществляется ациклично, по запросу ведущего устройства IO-Link. С помощью данных прибора можно считывать следующие значения параметров или данные состояния прибора:

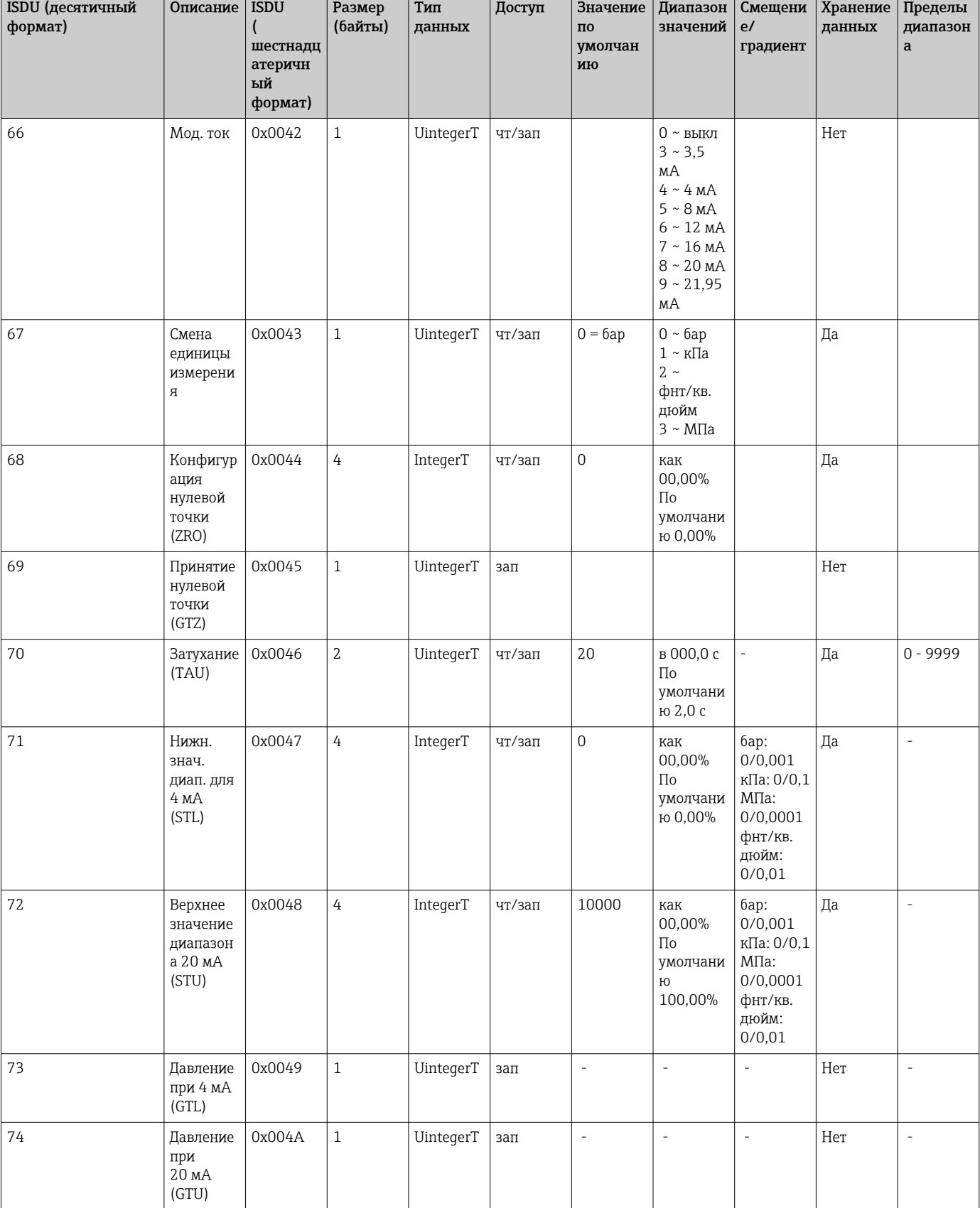

#### Специфичные для Endress+Hauser параметры прибора 8.2.1

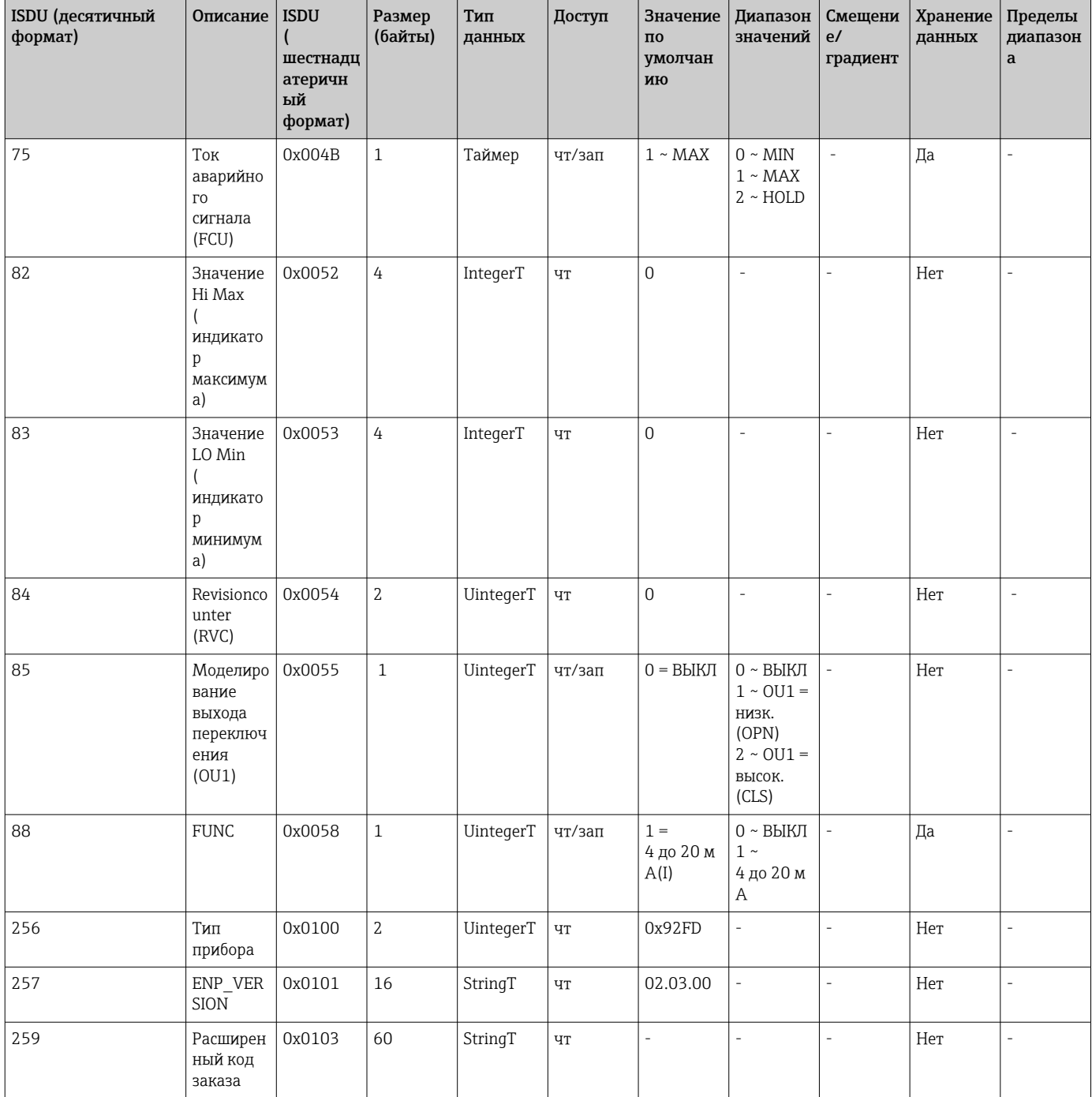

#### Параметры прибора, связанные с IO-Link 8.2.2

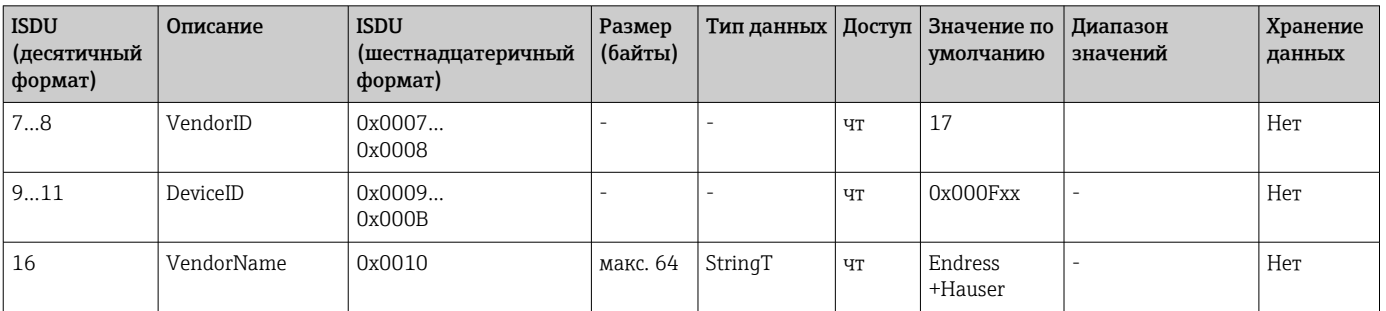

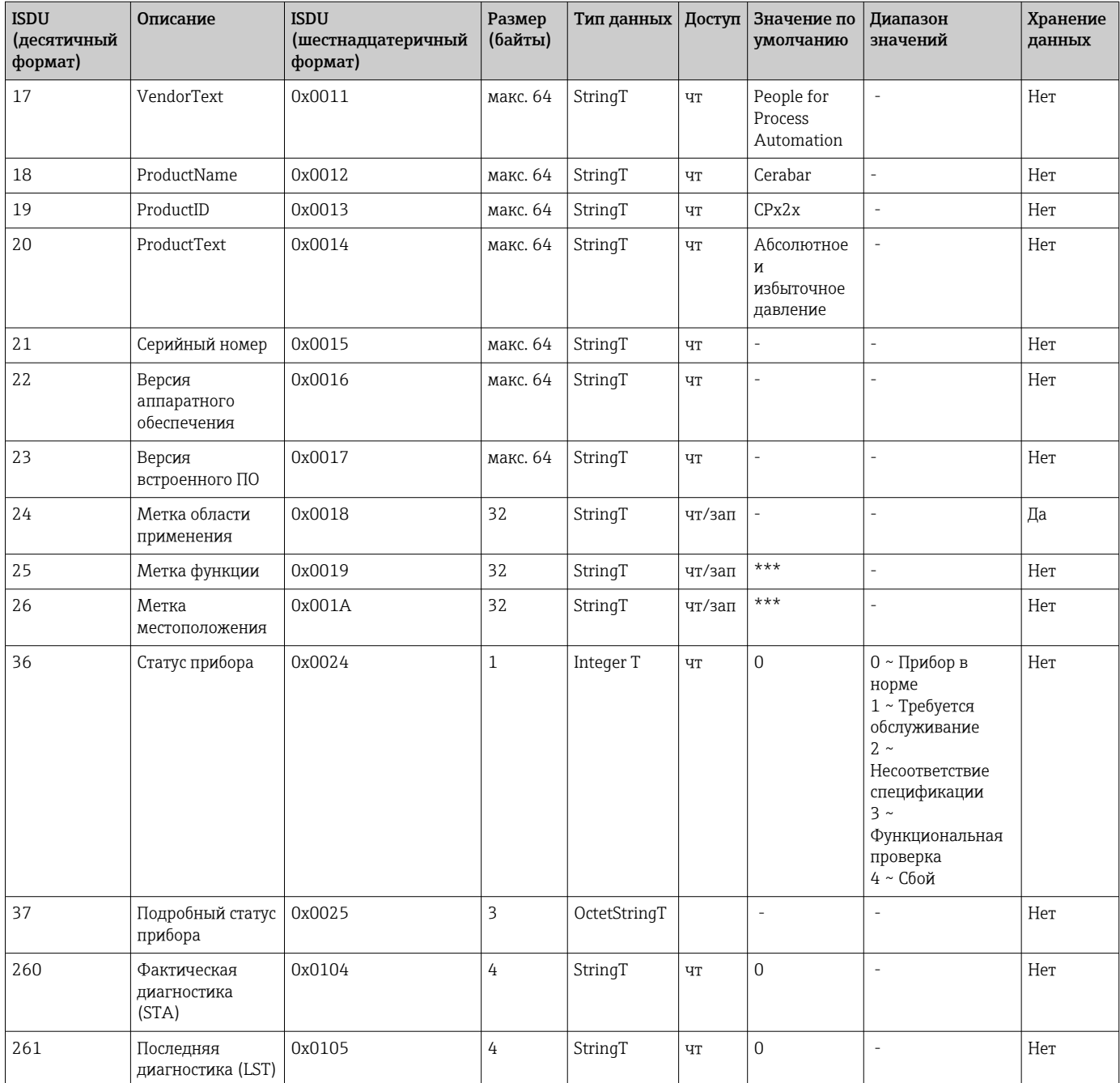

## *Обучение: одно значение*

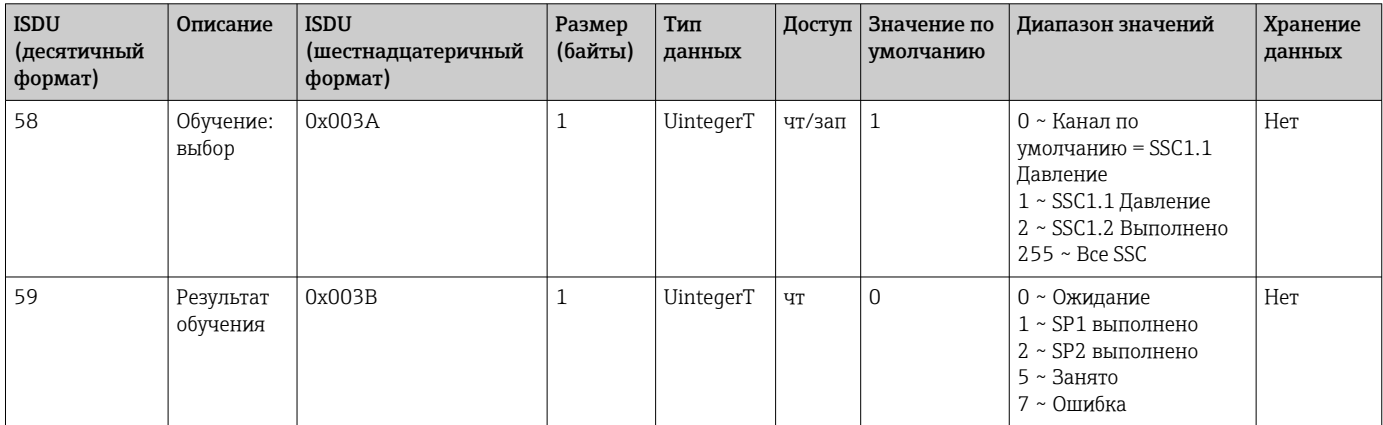

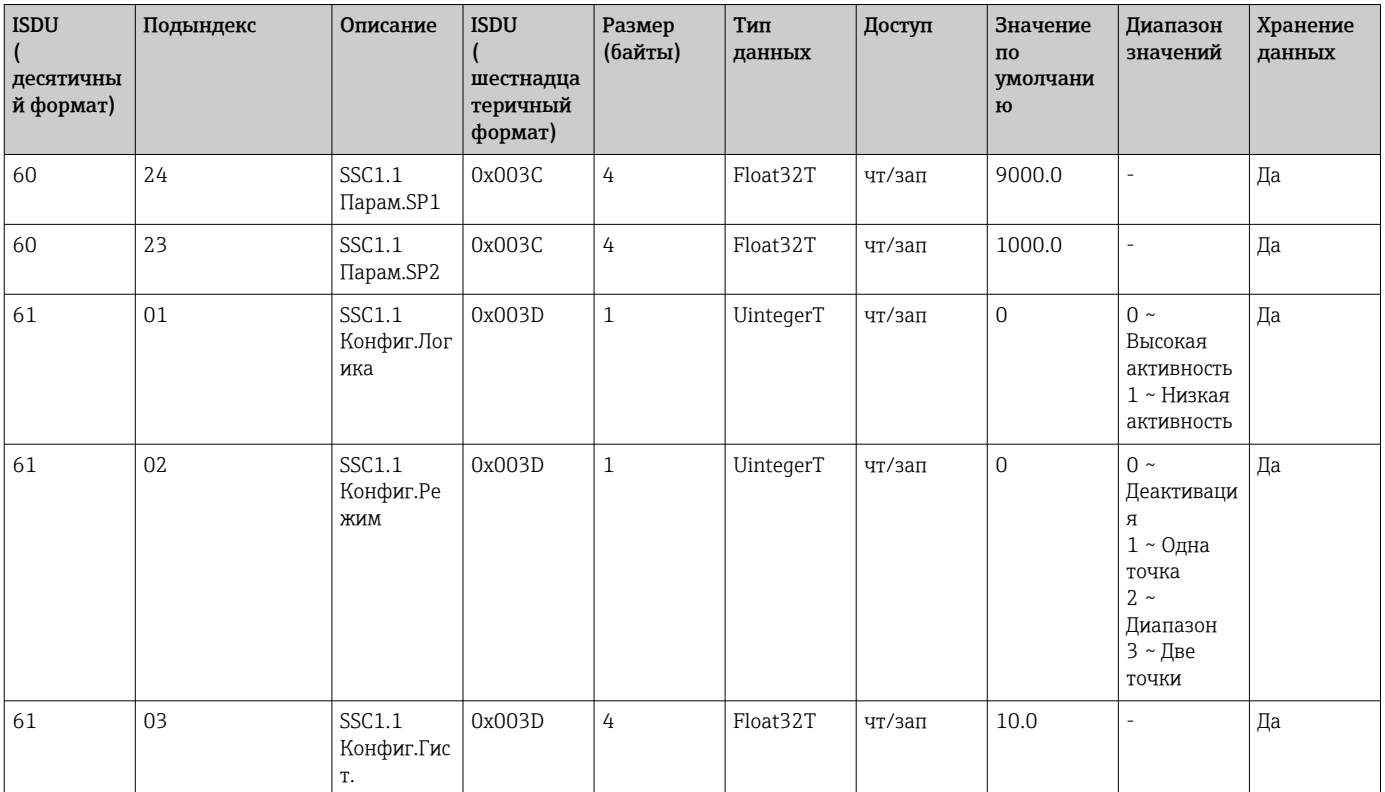

*Канал сигнала переключения 1.1 Давление*

## *Канал сигнала переключения 1.2 Давление*

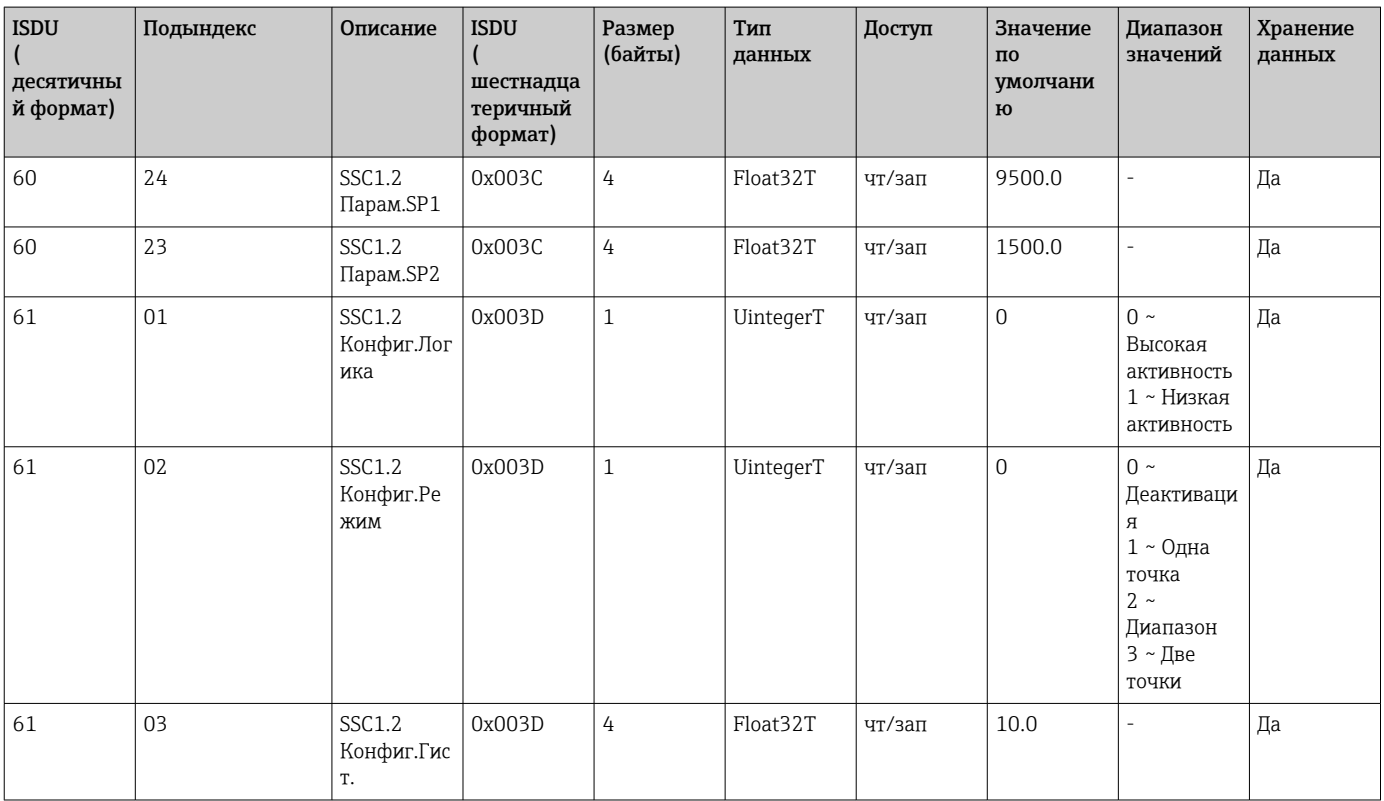

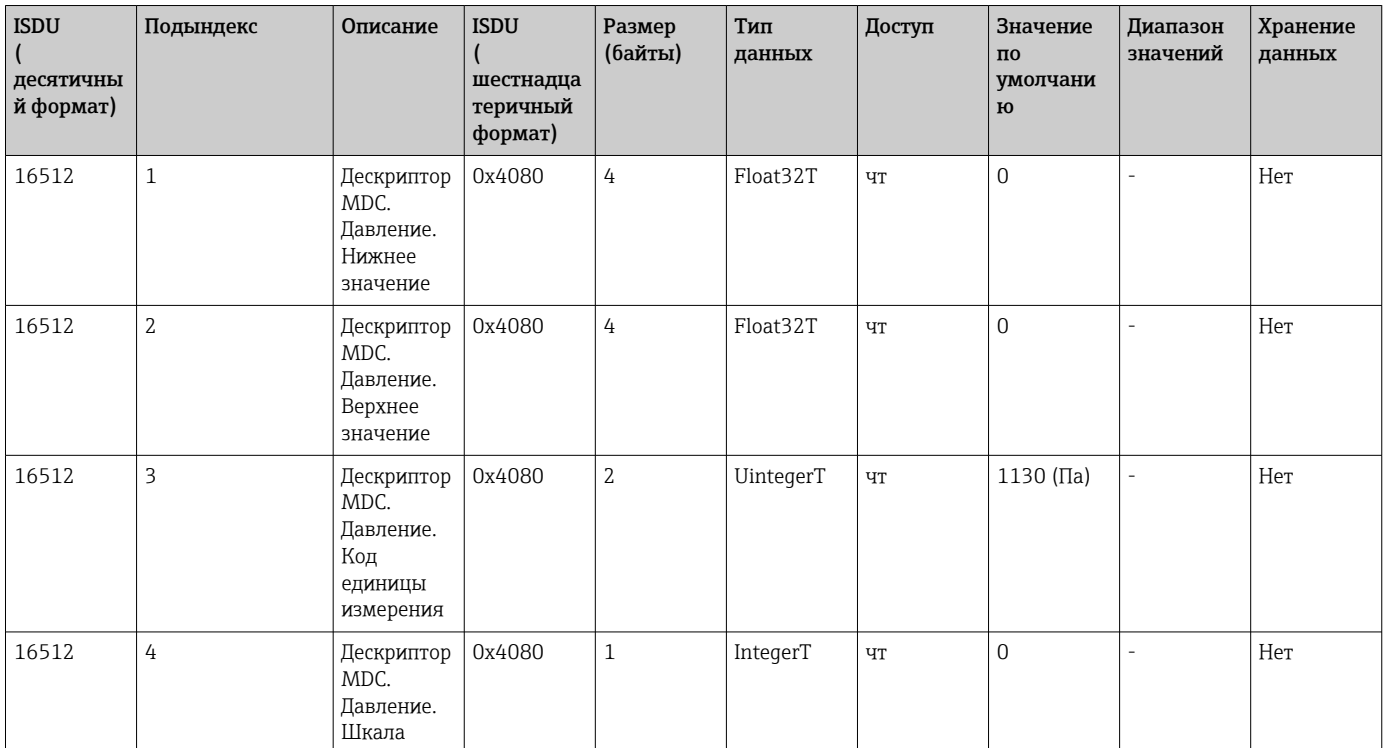

Информация о результатах измерений

#### 8.2.3 Команды системы

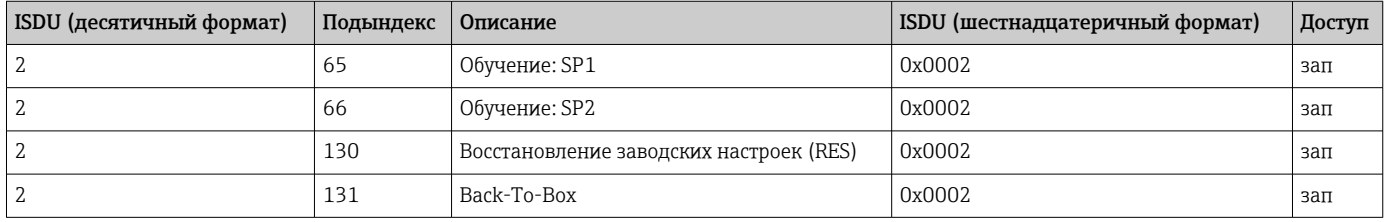

#### 8.2.4 Сигналы переключения

Сигналы переключения позволяют легко контролировать выход измеряемых величин за установленные пределы.

Каждый сигнал переключения соответствует конкретному значению технологического параметра и статусу. Этот статус передается вместе с данными процесса (канал передачи данных процесса). Переключение настраивается с помощью параметров канала сигнала переключения (КСП, англ. SSC). Помимо ручной настройки для точек переключения SP1 и SP2, в меню Teach (обучение) предусмотрен механизм обучения. Этот механизм записывает текущее значение технологического параметра в выбранный SSC с помощью системной команды. В следующем разделе описаны различные доступные режимы. В этих случаях параметр Logic (логика) всегда настроен на High active (высокая активность). При необходимости параметр логики можно инвертировать, присвоив значение Low active (низкая активность) ( $\rightarrow \blacksquare$  34).

### Одноточечный режим

В этом режиме точка SP2 не используется.

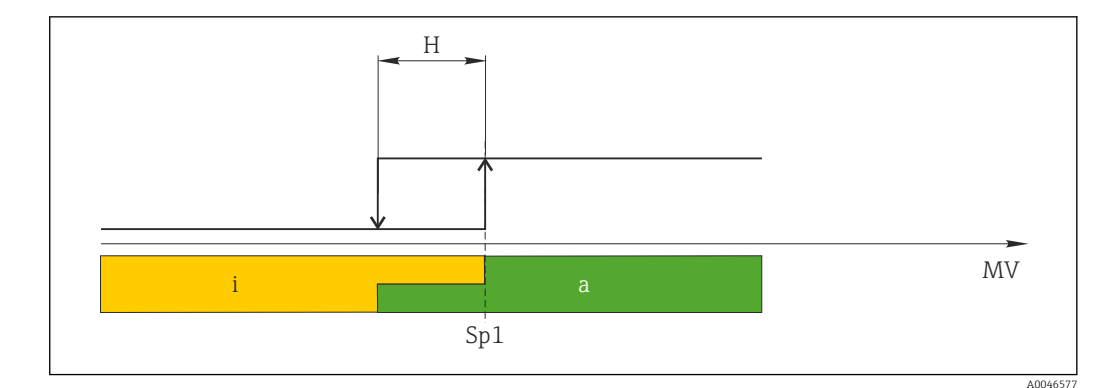

 *2 SSC, одна точка*

*H Гистерезис*

- *Sp1 Точка переключения 1*
- *MV Измеренное значение*
- *i неактивно (оранжевый цвет)*
- *a активно (зеленый цвет)*

### Режим диапазона

Параметр  $SP_{hi}$  всегда соответствует большему из значений SP1 и SP2. Параметр  $SP_{lo}$ всегда соответствует меньшему из значений SP1 и SP2.

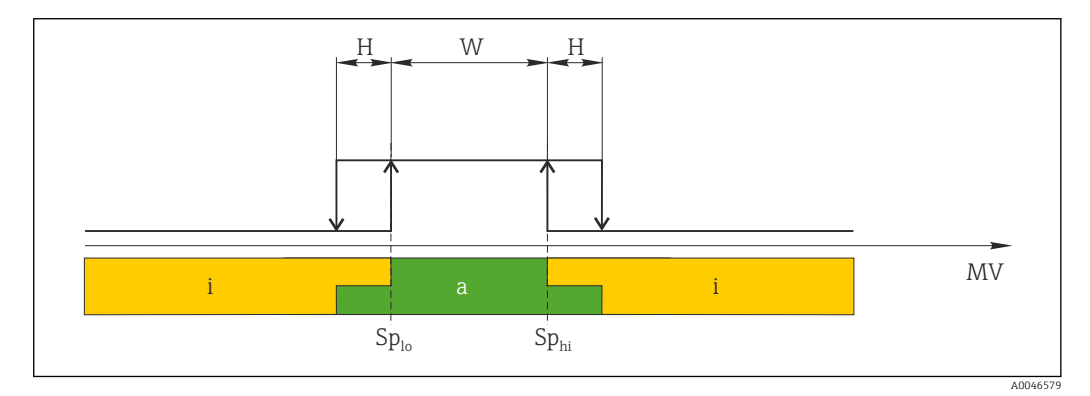

### *3 SSC, диапазон*

- *H Гистерезис*
- *W Диапазон*

*Splo Точка переключения с меньшим измеренным значением*

*Sphi Точка переключения с большим измеренным значением*

*MV Измеренное значение*

- *i неактивно (оранжевый цвет)*
- *a активно (зеленый цвет)*

### Режим с двумя точками

 $SP_{hi}$  всегда соответствует большему из значений SP1 и SP2, а  $SP_{lo}$  – меньшему из значений SP1 и SP2.

Гистерезис не используется.

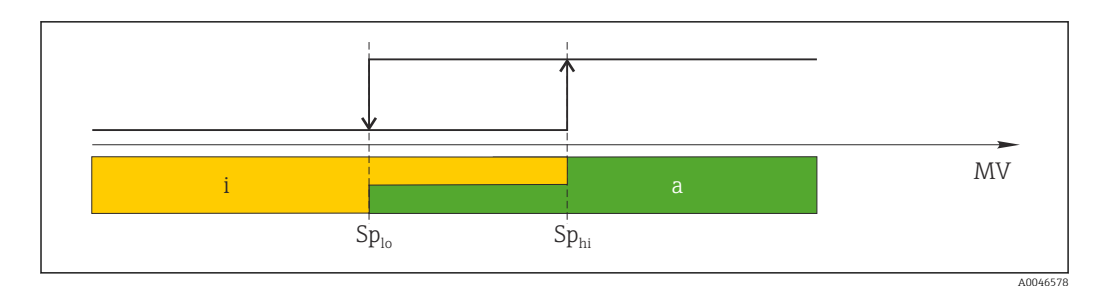

#### $\Box$  4 SSC, две точки

 $Sp_{lo}$  Точка переключения для нижнего измеренного значения

 $Sp_{hi}$  Точка переключения для верхнего измеренного значения

MV Измеренное значение

Неактивно (оранжевый)  $\mathfrak{i}$ 

Активно (зеленый)  $\overline{a}$ 

#### <span id="page-28-0"></span> $\mathbf{Q}$ Ввод в эксплуатацию

При изменении существующей настройки измерение продолжается! Новые или скорректированные данные вступают в силу только после принятия настроек.

В случае использования блока параметрического конфигурирования изменение параметра принимается системой только после его загрузки.

### А ОСТОРОЖНО

Опасность получения травмы вследствие неконтролируемого запуска технологического процесса!

• Убедитесь, что технологические процессы за прибором по направлению потока не могут быть запущены произвольно.

### А ОСТОРОЖНО

Если давление прибора ниже минимально допустимого или выше максимально допустимого, по очереди появляются следующие сообщения:

- $\blacktriangleright$  S140
- F2.70

## **УВЕДОМЛЕНИЕ**

Для всех диапазонов измерения давления используется IODD с соответствующими значениями по умолчанию. IODD применяется ко всем диапазонам измерения! Значения по умолчанию IODD могут не подходить для данного прибора. Сообщения IO-Link (например, Parameter value above limit (значение параметра превышает предел)) могут быть отображены на экране во время обновления прибора с сохранением данных значений по умолчанию. В этом случае существующие значения неприемлемы. Значения по умолчанию распространяются только на датчик с номинальным давлением 10 бар (150 фнт/кв. дюйм).

• Прежде чем значения по умолчанию с IODD будут сохранены в памяти прибора, необходимо считать данные прибора.

#### 9.1 Функциональная проверка

Перед вводом измерительного прибора в эксплуатацию убедитесь в том, что были выполнены проверки после монтажа и подключения:

- Контрольный список «Проверки после монтажа»
- Контрольный список «Проверки после подключения»

### $9.2$ Ввод в эксплуатацию с использованием меню управления

Этапы ввода в эксплуатацию описаны ниже:

- Настройка измерения давления
- $\blacksquare$  При необходимости регулировка положения
- При необходимости настройка мониторинга процесса

## <span id="page-29-0"></span>9.3 Настройка измерения давления

## 9.3.1 Регулировка без эталонного давления (сухая регулировка = регулировка без технологической среды)

## Пример:

В этом примере прибор с датчиком 400 мбар (6 фунт/кв. дюйм) настроен на диапазон измерения 0 до 300 мбар (0 до 4,4 фунт/кв. дюйм).

Необходимо назначить следующие значения:

- $\bullet$  0 мбар = значение 4 мА
- $\bullet$  300 мбар (4,4 фунт/кв. дюйм) = значение 20 мА

### Предварительное условие:

Эта регулировка выполняется на теоретической основе, т. е. когда известны значения давления для нижней и верхней границ диапазона. Прикладывать реальное давление в этом случае не требуется.

В зависимости от пространственной ориентации прибора возможно смещение измеренного значения, т. е. при отсутствии давления измеренное значение будет не нулевым. Сведения о регулировке положения см. в разделе «Выполнение регулировки положения».

Описание указанных параметров и возможных сообщений об ошибках H приводится в разделе «Описание параметров прибора».

### Выполнение регулировки

- 1. Выберите единицу измерения давления (здесь: «бар») с помощью параметра Unit changeover (UNI).
- 2. Выберите параметр Value for 4 mA (STL). Введите значение (0 бар (0 фнт/кв. дюйм)) и подтвердите ввод.
	- Это значение давления соответствует минимальному значению тока (4 мА).
- 3. Выберите параметр Value for 20 mA (STL). Введите значение (300 мбар (4,4 фунт/кв. дюйм)) и подтвердите выбор.
	- Это значение давления соответствует максимальному значению тока (20 мА).

Диапазон измерения настроен на 0 до 300 мбар (0 до 4,4 фунт/кв. дюйм).

## 9.3.2 Регулировка с эталонным давлением (влажная регулировка = регулировка с технологической средой)

### Пример:

В этом примере прибор с датчиком 400 мбар (6 фунт/кв. дюйм) настроен на диапазон измерения 0 до 300 мбар (0 до 4,4 фунт/кв. дюйм).

Необходимо назначить следующие значения:

- $\bullet$  0 мбар = значение 4 мА
- $\bullet$  300 мбар (4,4 фунт/кв. дюйм) = значение 20 мА

### Предварительное условие:

Можно ввести значения давления 0 мбар и 300 мбар (4,4 фунт/кв. дюйм). Например, в том случае, если прибор уже установлен.

В зависимости от пространственной ориентации прибора возможно смещение измеренного значения, т. е. при отсутствии давления измеренное значение будет не нулевым. Сведения о регулировке положения см. в разделе «Выполнение регулировки положения».

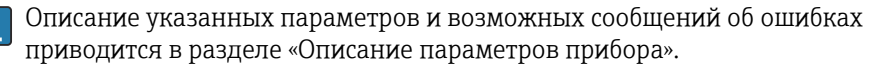

### Выполнение регулировки

1. Выберите единицу измерения давления (здесь: «бар») с помощью параметра Unit changeover (UNI).

- 2. На приборе присутствует давление, соответствующее НЗД (значение 4 мА) например, в данном случае 0 бар (0 фнт/кв. дюйм). Выберите параметр Pressure applied for 4mA (GTL). Выбор подтверждается нажатием кнопки Get Lower Limit.
	- Фактическое значение давления на приборе соответствует минимальному значению тока (4 мА).
- 3. Давление для верхнего предела измерений (значение при 20 мА) воздействует на прибор, например здесь: 300 мбар (4,4 фунт/кв. дюйм). Выберите параметр Pressure applied for 20mA (GTU). Выбор подтверждается нажатием кнопки Get Lower Limit.
	- Фактическое значение давления на приборе соответствует максимальному значению тока (20 мА).

Диапазон измерения настроен на 0 до 300 мбар (0 до 4,4 фунт/кв. дюйм).

## 9.4 Выполнение регулировки положения

## <span id="page-31-0"></span>Zero point configuration (ZRO)

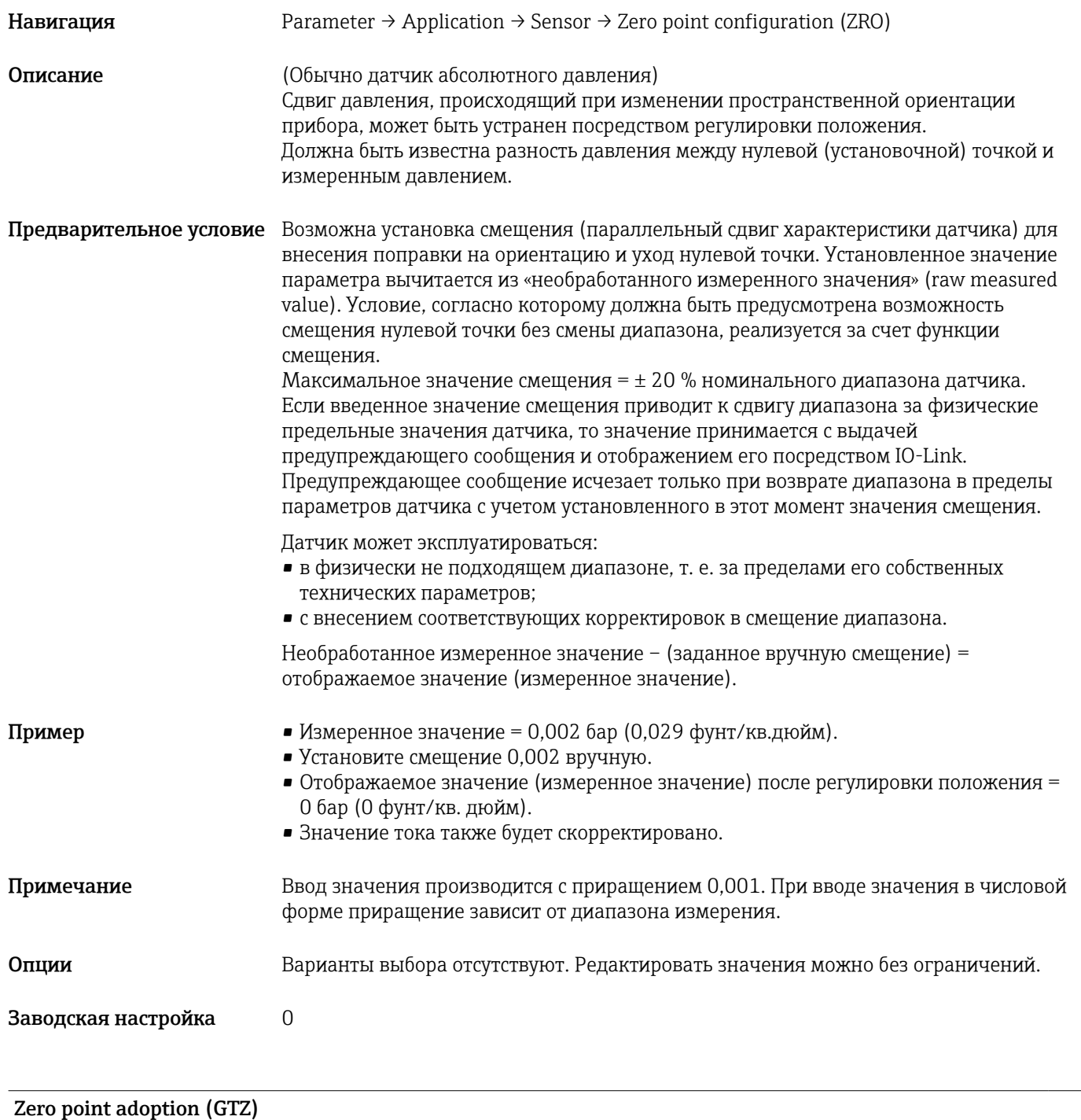

Навигация **Parameter → Application → Sensor → Zero point adoption (GTZ)** 

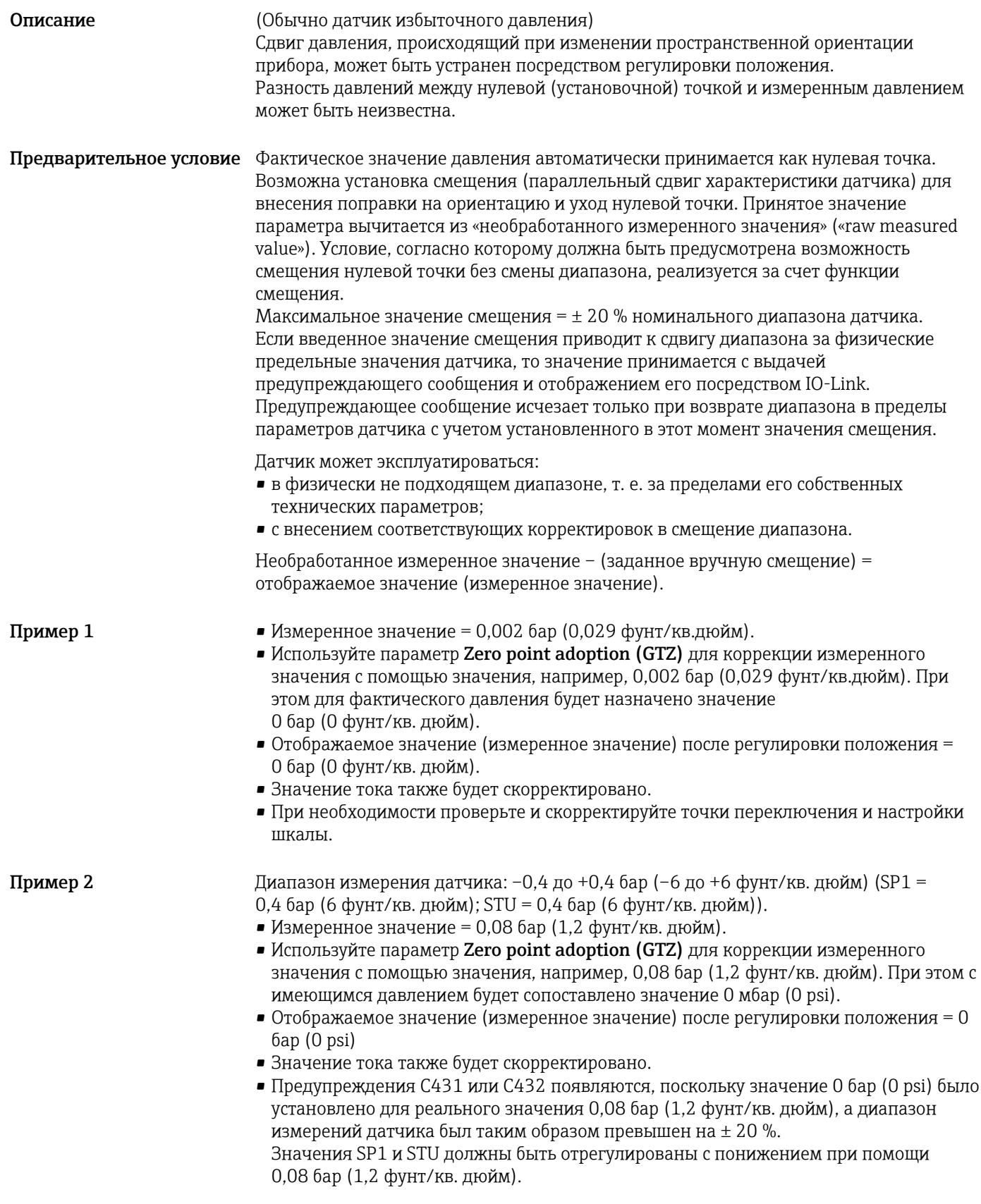

## <span id="page-33-0"></span>9.5 Конфигурирование мониторинга процесса

Для мониторинга процесса можно указать диапазон, контролируемый с помощью датчика предельного уровня. Ниже описаны оба варианта процесса наблюдения. Функция мониторинга позволяет определять оптимальные диапазоны для технологического процесса (например, с учетом максимальной продуктивности) и расставлять датчики предельного уровня для контроля соблюдения этих диапазонов.

## 9.5.1 Мониторинг процесса в цифровом режиме (релейный выход)

Можно выбрать определенные точки переключения и точки обратного переключения, которые будут действовать как замыкающие и размыкающие контакты в зависимости от того, какая из функций настроена: функция окна или функция гистерезиса.

Параметры Mode (режим) и Logic (логика) из IODD сгруппированы в спецификации прибора в разделе Application Type (тип области применения). В таблице ниже представлено сравнение конфигураций.

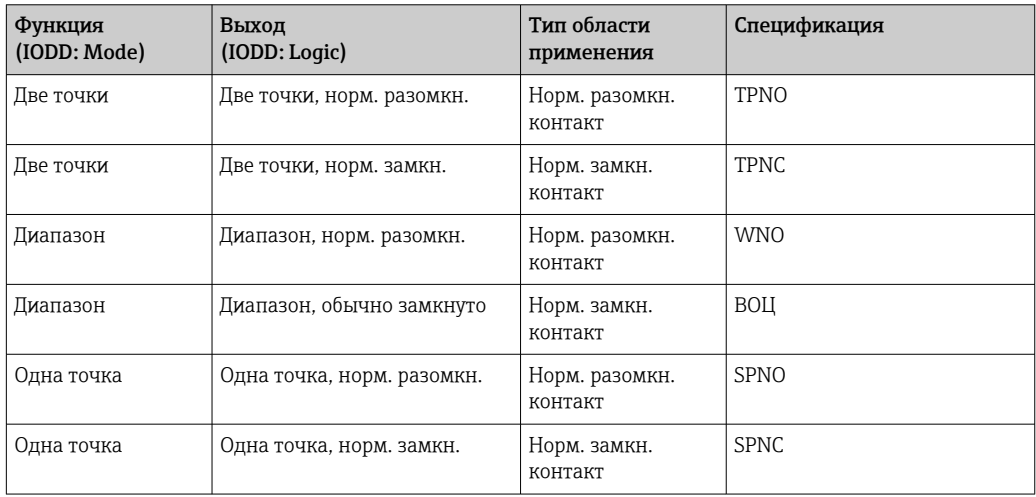

Если прибор перезапускается в рамках заданного гистерезиса, релейный выход разомкнут (на выходе 0 В).

## 9.5.2 Мониторинг процесса в аналоговом режиме (выход от 4 до 20 мА)

- Диапазон сигнала от 3,8 до 20,5 мА контролируется согласно стандарту NAMUR NE 43.
- Исключения ток аварийного сигнала и моделирование тока:
	- Если установленный предел превышен, прибор продолжает измерение в линейном режиме. Значение выходного тока линейно увеличивается до 20,5 мА и сохраняется, пока измеренное значение не опускается ниже 20,5 мА или пока прибор не выявляет сбой.
	- Если установленный предел не достигнут, прибор продолжает измерение в линейном режиме. Значение выходного тока линейно уменьшается до 3,8 мА и сохраняется, пока измеренное значение не поднимается выше 3,8 мА или пока прибор не выявляет сбой.

# 9.6 Токовый выход

<span id="page-34-0"></span>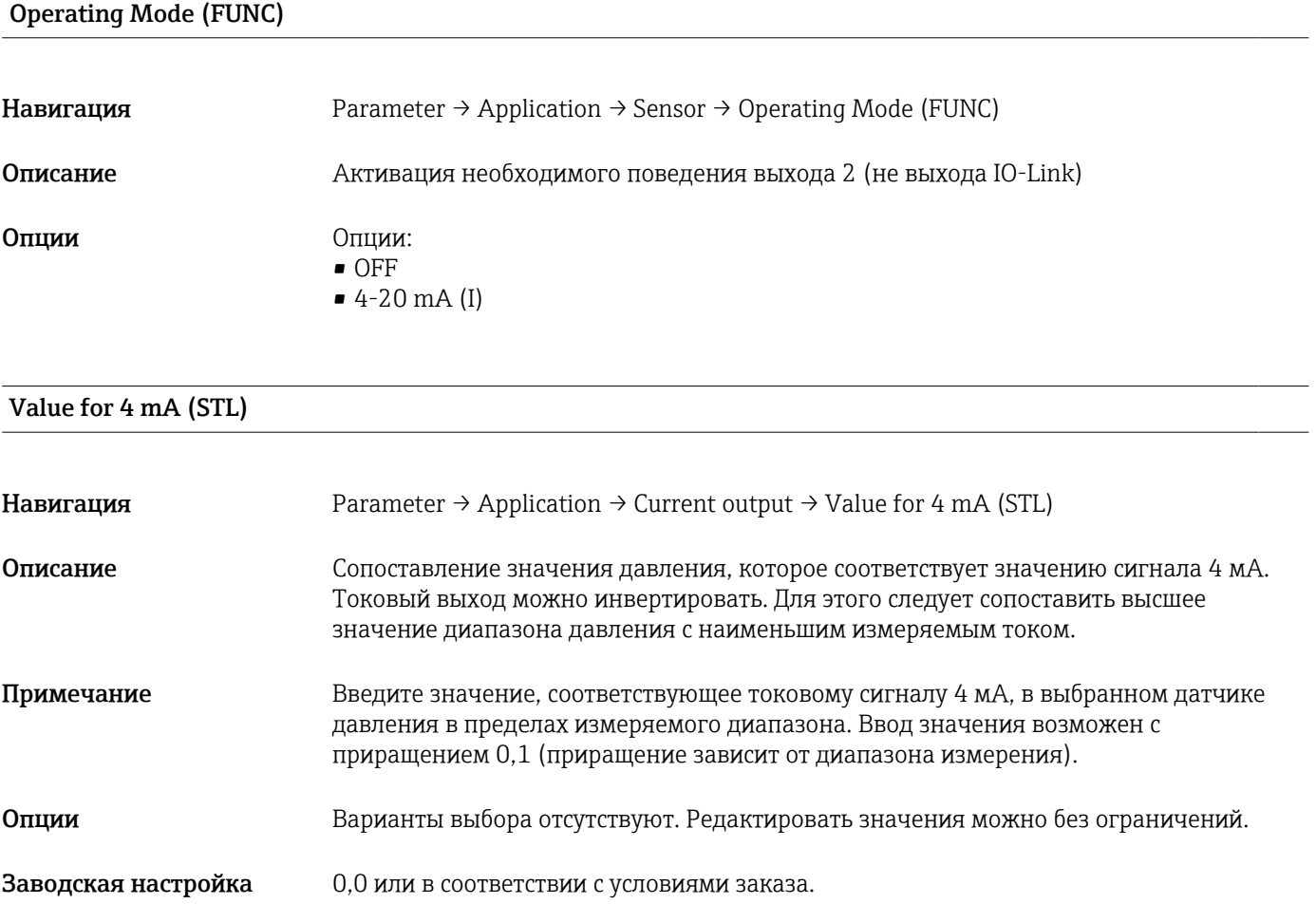

## Value for 20 mA (STU)

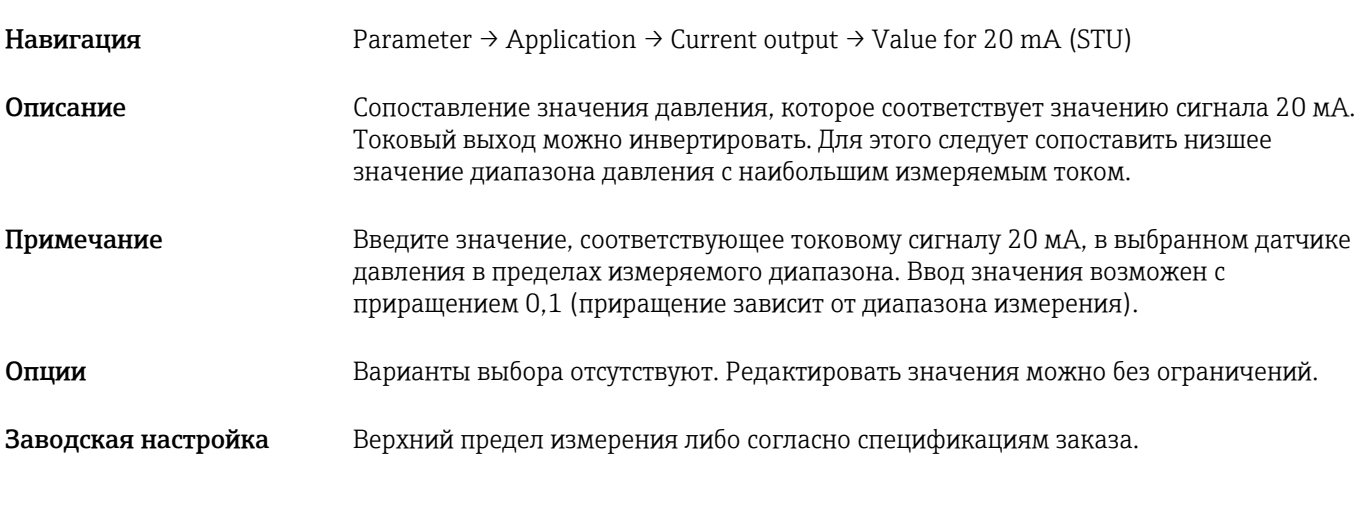

## Pressure applied for 4mA (GTL)

<span id="page-35-0"></span>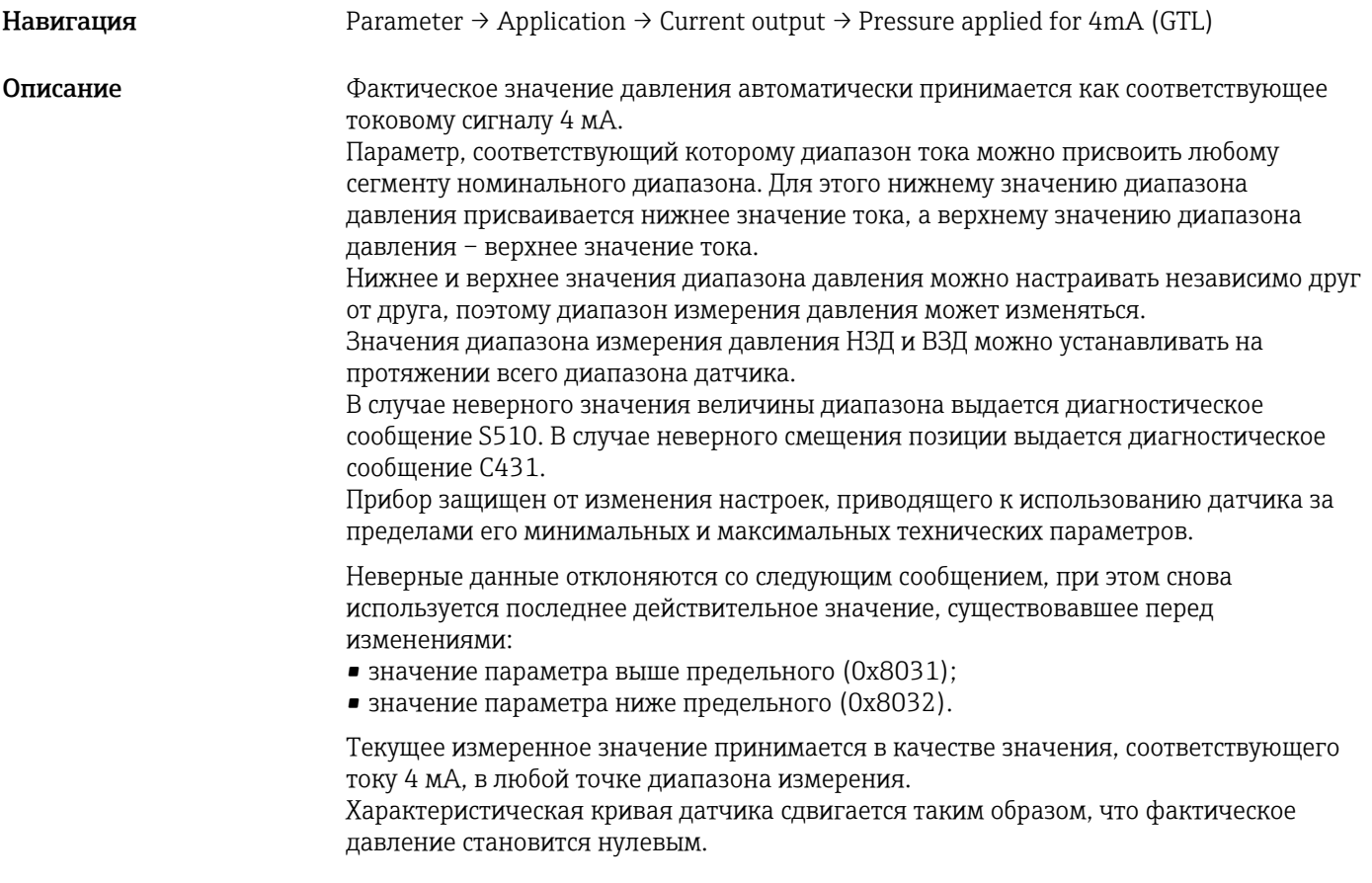

## Pressure applied for 20mA (GTU)

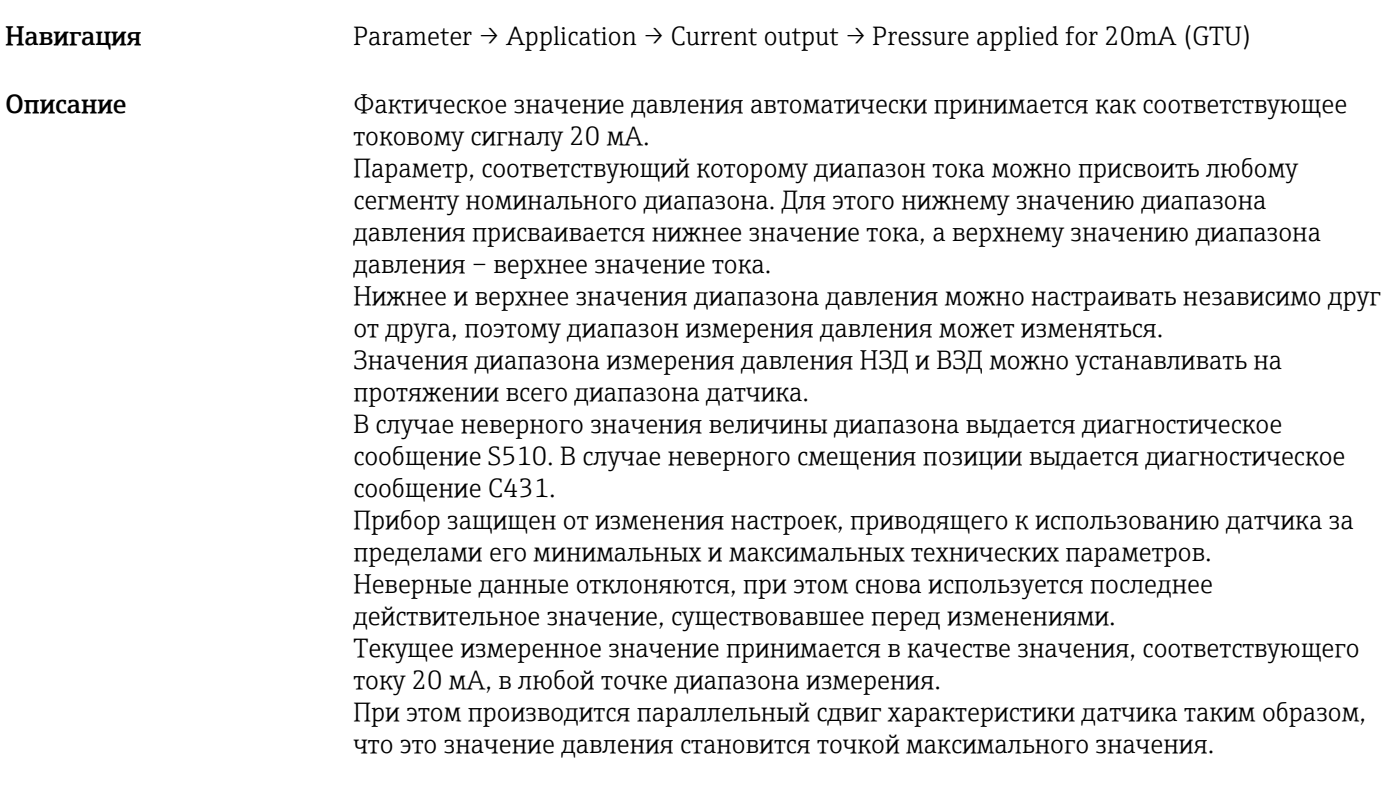

## <span id="page-36-0"></span>9.7 Примеры применения

## 9.7.1 Управление компрессором в двухточечном режиме

Пример: компрессор запускается, как только давление падает ниже определенного значения. Компрессор отключается, как только будет превышено определенное значение.

- 1. Для точки переключения установите значение 2 бар (29 фунт/кв. дюйм).
- 2. Для точки обратного переключения установите значение 1 бар (14,5 фунт/кв. дюйм)
- 3. Настройте релейный выход как NC contact (нормально замкнутый контакт) (Mode = Two Point, Logic = High).

Управление компрессором будет осуществляться согласно установленным настройкам.

## 9.7.2 Управление насосом в двухточечном режиме

Пример: насос должен включаться при достижении 2 бар (29 фунт/кв. дюйм) (повышение давления) и выключаться при достижении 1 бар (14,5 фунт/кв. дюйм) (понижение давления).

- 1. Для точки переключения установите значение 2 бар (29 фунт/кв. дюйм).
- 2. Для точки обратного переключения установите значение 1 бар (14,5 фунт/кв. дюйм)
- 3. Настройте релейный выход как NO contact (нормально разомкнутый контакт) (Mode = Two Point, Logic = High)

Управление насосом будет осуществляться согласно установленным настройкам.

# <span id="page-37-0"></span>10 Диагностика и устранение неисправностей

## 10.1 Поиск и устранение неисправностей

При недействительной конфигурации прибор переключается в режим неисправности. Пример:

- Диагностическое сообщение C485 отображается посредством интерфейса IO-Link.
- Прибор находится в режиме моделирования.
- После исправления конфигурации прибора, например путем его перезапуска, прибор переходит из режима неисправности в режим измерения.

*Неисправности общего характера*

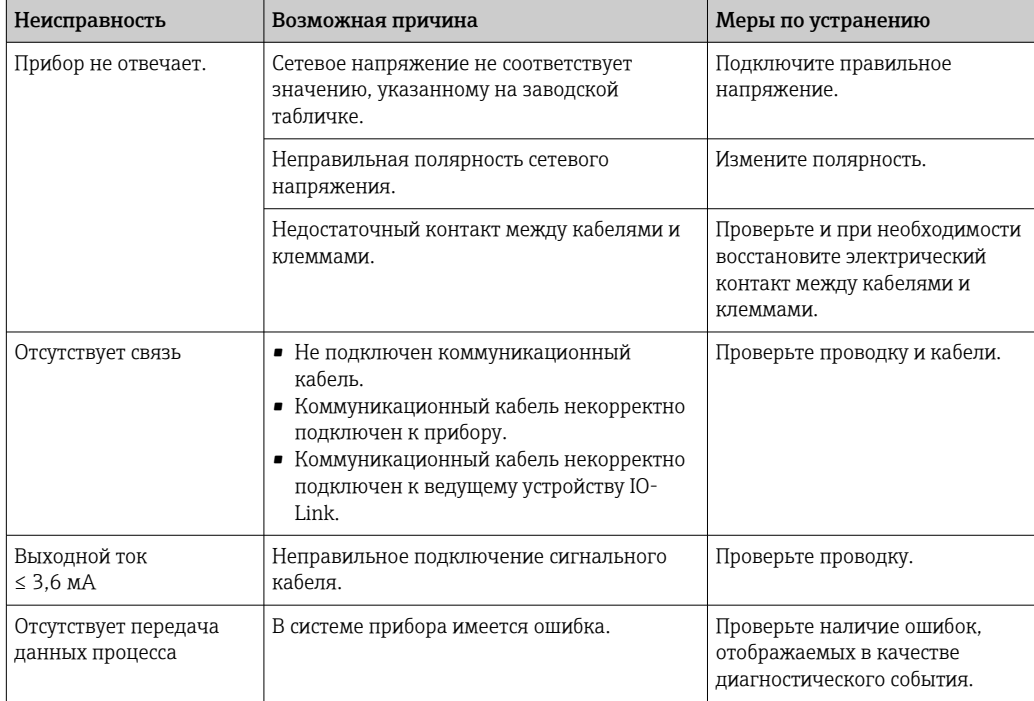

## 10.2 Диагностические события

## 10.2.1 Диагностическое сообщение

Неисправности, обнаруженные автоматической системой мониторинга измерительного прибора, отображаются в виде диагностических сообщений, чередующихся с индикацией измеренного значения, через IODD.

### Сигналы статуса

Все возможные сообщения перечислены в таблице (раздел «Список диагностических событий»). В параметре ALARM STATUS отображается сообщение с наивысшим приоритетом. Для прибора определены четыре информационных кода с различными статусами в соответствии с NE107:

### Неисправность

Произошла ошибка прибора. Измеренное значение недействительно.

### Требуется техническое обслуживание

Требуется техническое обслуживание. Измеренное значение остается действительным.

## <span id="page-38-0"></span>Функциональная проверка С

Прибор находится в сервисном режиме (например, в режиме моделирования).

### Несоответствие спецификации S

Прибор эксплуатируется в следующих условиях:

- В нарушение спецификации (например, во время запуска или очистки)
- С нарушением пользовательской конфигурации (например, если уровень выходит за установленные пределы)

### Диагностическое событие и текстовое описание события

Неисправность можно выявить при помощи диагностического события.

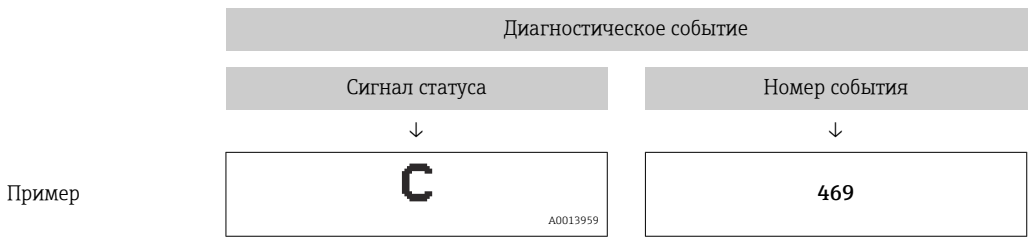

Если одновременно отображается несколько диагностических событий, то в STA через IODD показывается диагностическое сообщение с наивысшим приоритетом.

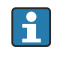

Отображается последнее диагностическое сообщение: см. параметр LST в подменю DIAG.

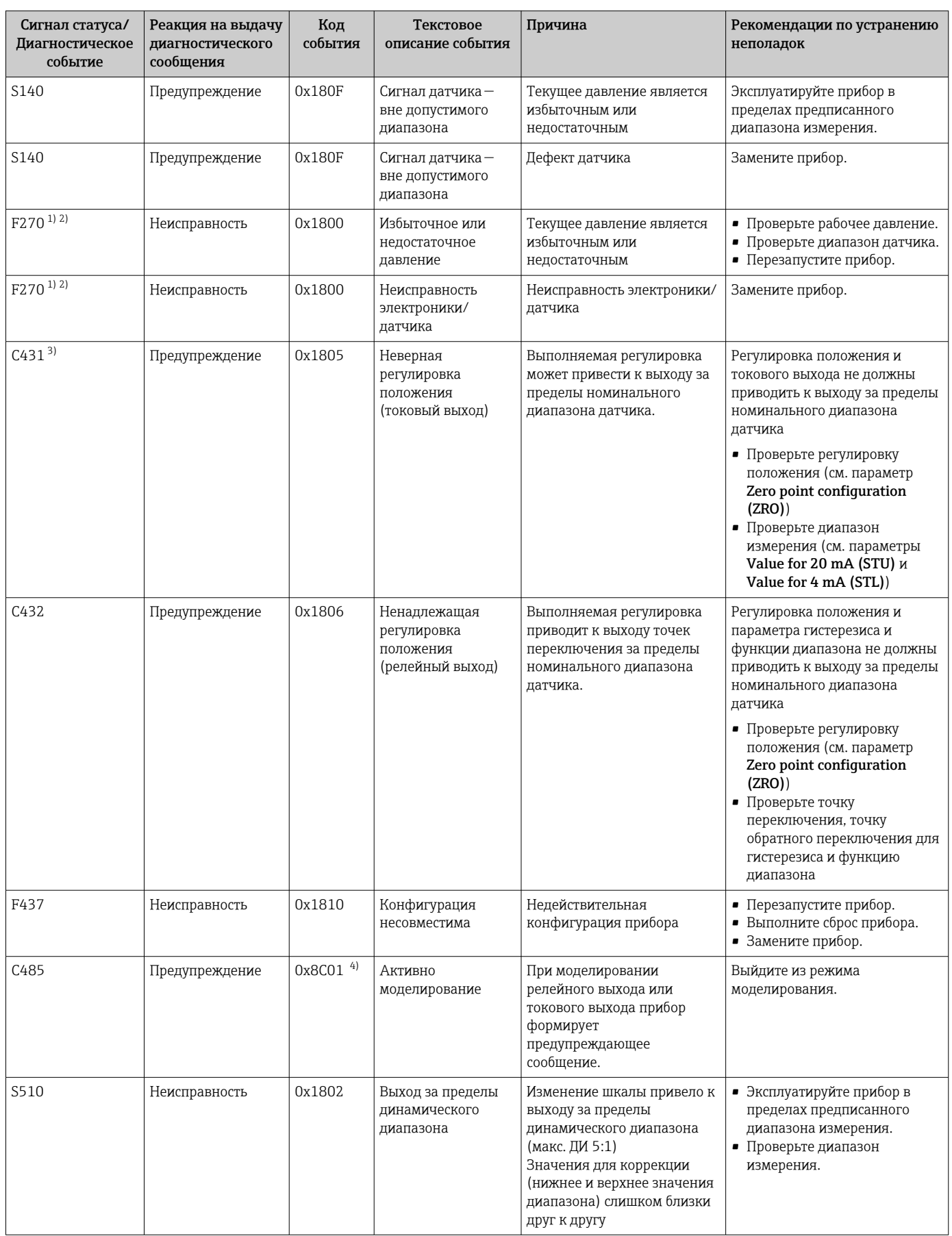

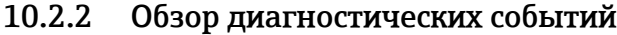

<span id="page-40-0"></span>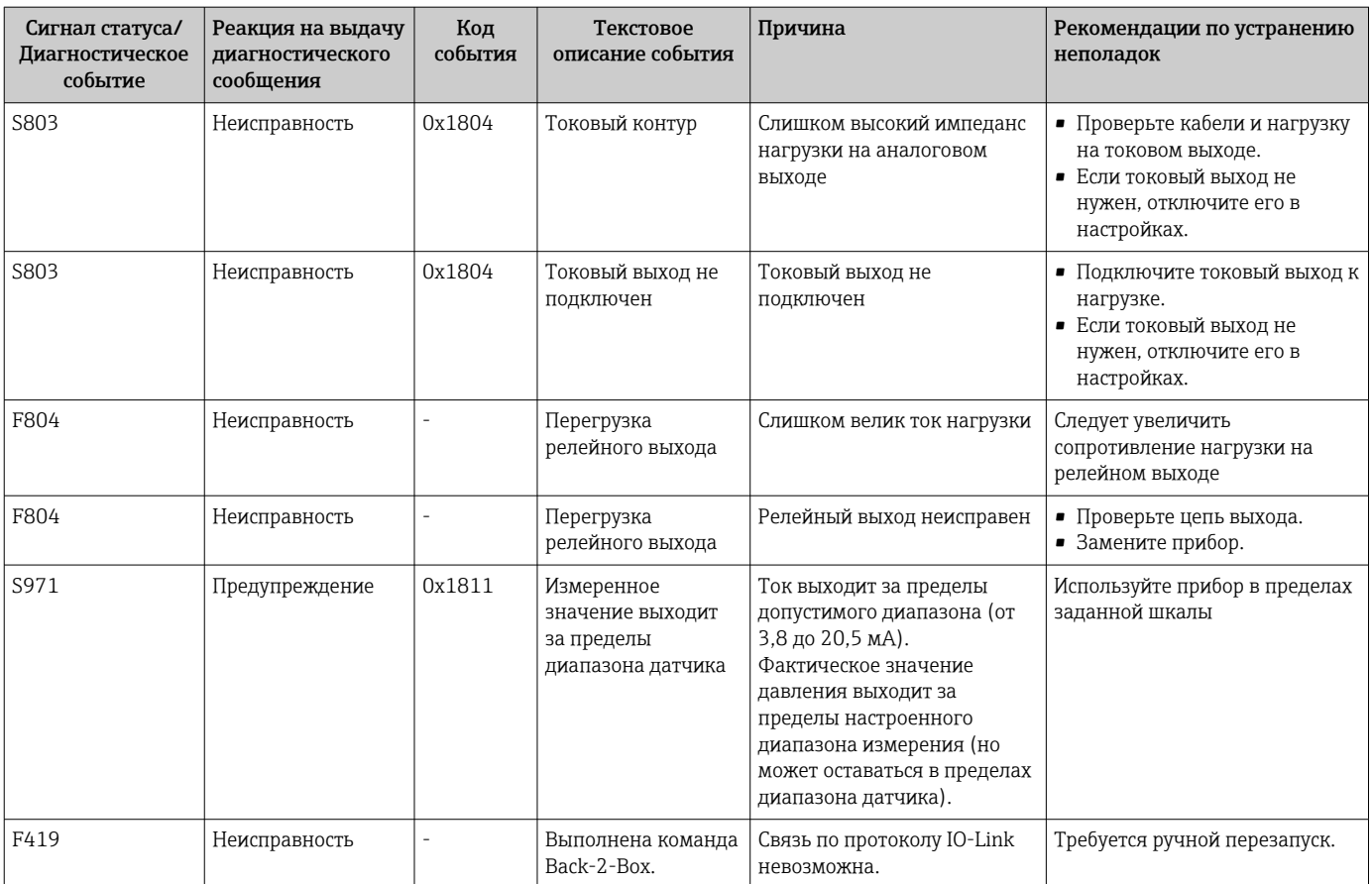

1) Релейный выход разомкнут и токовый выход принимает настроенный ток аварийного сигнала. Таким образом, ошибки, связанные с релейным выходом, не отображаются на дисплее, поскольку релейный выход находится в безопасном состоянии.

2) В случае внутренней ошибки связи прибор выдает ток аварийного сигнала 0 мА. Во всех остальных случаях прибор выдает заданный ток аварийного сигнала.

3) Если меры по устранению неполадки не принимаются, отображаются предупреждающие сообщения, затем происходит перезапуск прибора, если настройка (шкала, точки переключения и смещение) выполнены с помощью прибора избыточного давления при показаниях > ВПИ + 10% или < НПИ + 5% или с помощью прибора избыточного давления при показаниях > ВПИ + 10% или < НПИ.

4) Код события по стандарту IO-Link 1.1

## 10.3 Режим работы прибора в случае неисправности

Прибор отображает предупреждения и сигналы ошибки через интерфейс IO-Link. Предупреждения и сообщения о неисправностях на приборе имеют информационное значение и не являются функциями обеспечения безопасности. Диагностированные прибором ошибки отображаются через IO-Link согласно NE107. В зависимости от конкретного диагностического сообщения алгоритм действий прибора соответствует либо состоянию предупреждения, либо состоянию неисправности. Следует различать ошибки таких типов:

- Предупреждение:
	- При обнаружении ошибки этого типа прибор продолжает измерение. Воздействие на выходной сигнал отсутствует (исключение: активный режим моделирования).
- Релейный выход остается в состоянии, определяемом точками переключения.
- Неисправность:
	- При появлении ошибки этого типа прибор прекращает измерение. Выходной сигнал переходит в состояние неисправности (т. е. принимает значение, заданное для состояния неисправности – см. соответствующий раздел).
- Состояние неисправности отображается через интерфейс IO-Link.
	- Релейный выход переходит в разомкнутое состояние.
	- При наличии аналоговых выходов ошибка обозначается выдачей тока аварийного сигнала.

## <span id="page-41-0"></span>10.4 Поведение токового выхода в случае сбоя

Режим токового выхода в случае неисправности регулируется согласно NAMUR NE43.

Режим токового выхода в случае неисправности определяется следующими параметрами:

- Alarm current FCU MIN: минимальный ток аварийного сигнала  $(\leq 3, 6$  мА) (опционально, см. следующую таблицу);
- Alarm current FCU MAX (заводская настройка): максимальный ток аварийного сигнала (≥21 мА)

• Выбранный ток аварийного сигнала используется для всех ошибок. H

- Квитировать ошибки и предупреждения невозможно. Если событие перестает быть актуальным, соответствующее сообщение исчезает.
- Отказоустойчивый режим может быть изменен непосредственно во время работы прибора (см. следующую таблицу).

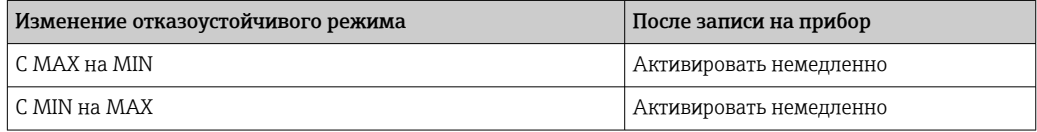

## 10.4.1 Ток аварийного сигнала

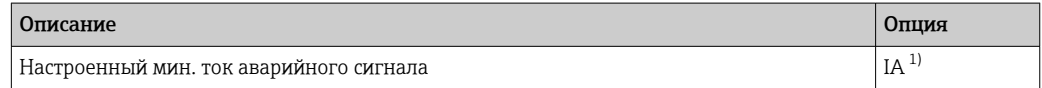

1) Конфигуратор изделия, код заказа «Обслуживание»

## 10.5 Возврат к заводским настройкам (сброс)

См. описание параметра Reset to factory settings (RES)  $\rightarrow \Box$  62.

## 10.6 Утилизация

При утилизации рассортируйте и утилизируйте компоненты прибора с учетом материалов, из которых они изготовлены.

## 11 Техническое обслуживание

Специальное техническое обслуживание не требуется.

Не допускайте загрязнения отверстия для компенсации давления (1).

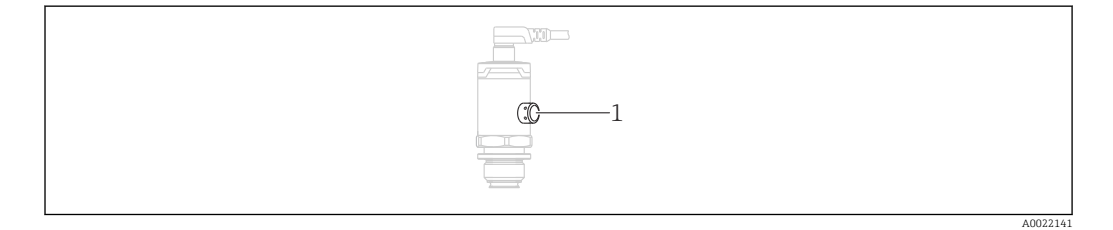

## <span id="page-42-0"></span>11.1 Очистка наружной поверхности

## При очистке прибора необходимо соблюдать следующие правила:

- Используемые моющие средства не должны разрушать поверхности и уплотнения
- Необходимо избегать механических повреждений технологической мембраны, например вследствие контакта с острыми предметами.
- Учитывайте степень защиты прибора. При необходимости обращайтесь к данным, указанным на заводской табличке.

# <span id="page-43-0"></span>12 Ремонт

## 12.1 Общие указания

## 12.1.1 Принцип ремонта

Ремонт любого типа невозможен.

## 12.2 Возврат

Измерительный прибор необходимо вернуть, если был заказан или поставлен не тот прибор.

Согласно требованиям сертификации по стандарту ISO, а также в силу юридических требований компания Endress+Hauser обязана соблюдать определенные процедуры при обращении с возвращаемыми изделиями, которые контактировали с технологической средой. Чтобы обеспечить быстрый, безопасный и профессиональный возврат прибора, ознакомьтесь с процедурами и условиями возврата, которые приведены на веб-сайте Endress+Hauser. www.services.endress.com/return-material

## 12.3 Утилизация

# $\boxtimes$

Если этого требует Директива 2012/19 ЕС об отходах электрического и электронного оборудования (WEEE), изделия маркируются указанным символом, с тем чтобы свести к минимуму возможность утилизации WEEE как несортированных коммунальных отходов. Не утилизируйте изделия с такой маркировкой как несортированные коммунальные отходы. Вместо этого верните их изготовителю для утилизации в соответствии с действующими правилами.

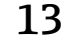

# 13 Обзор меню управления

В зависимости от настройки параметров определенные подменю и параметры могут быть недоступны. Информацию об этом можно найти в описании каждого параметра, в разделе «Предварительное условие».

<span id="page-44-0"></span>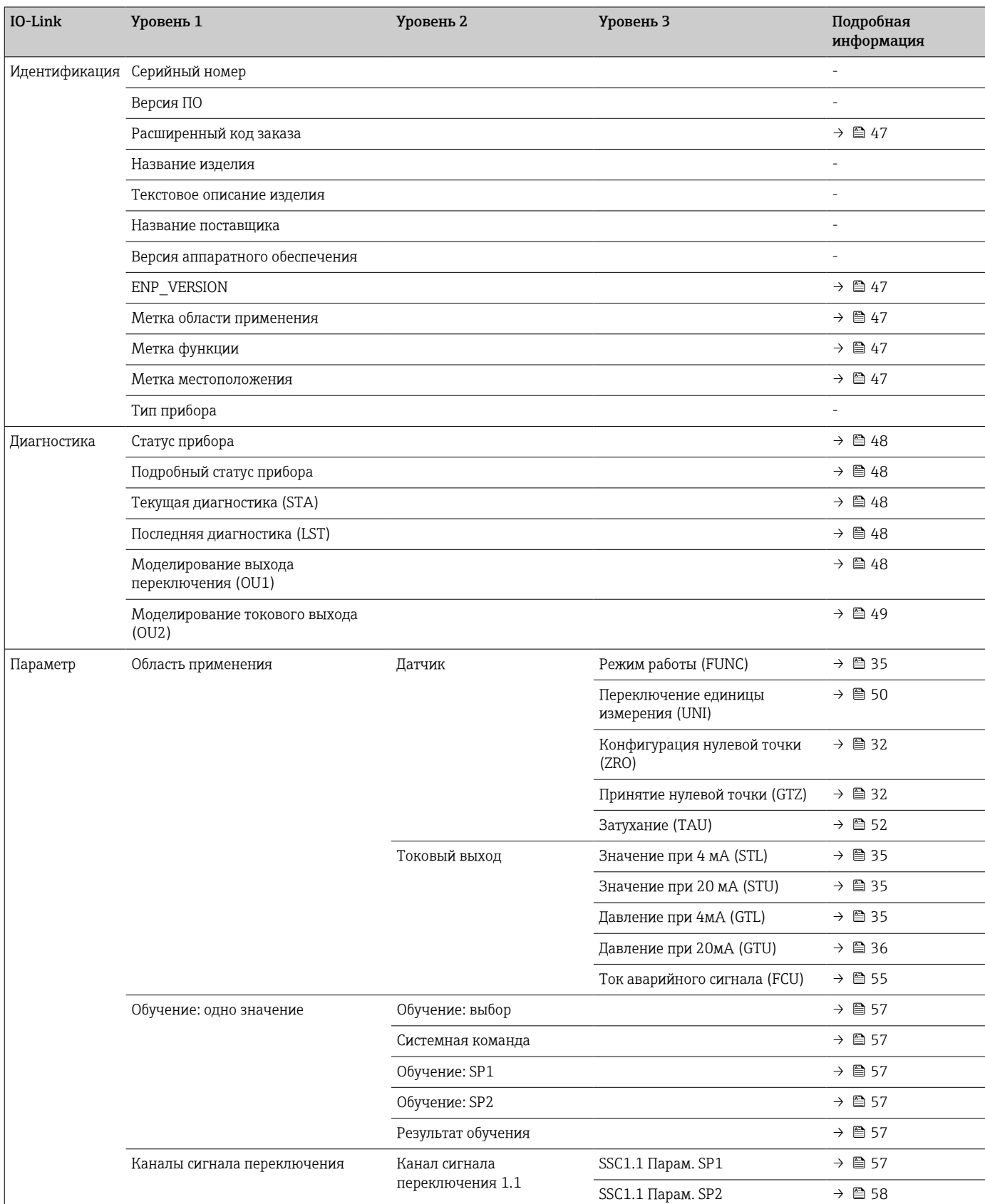

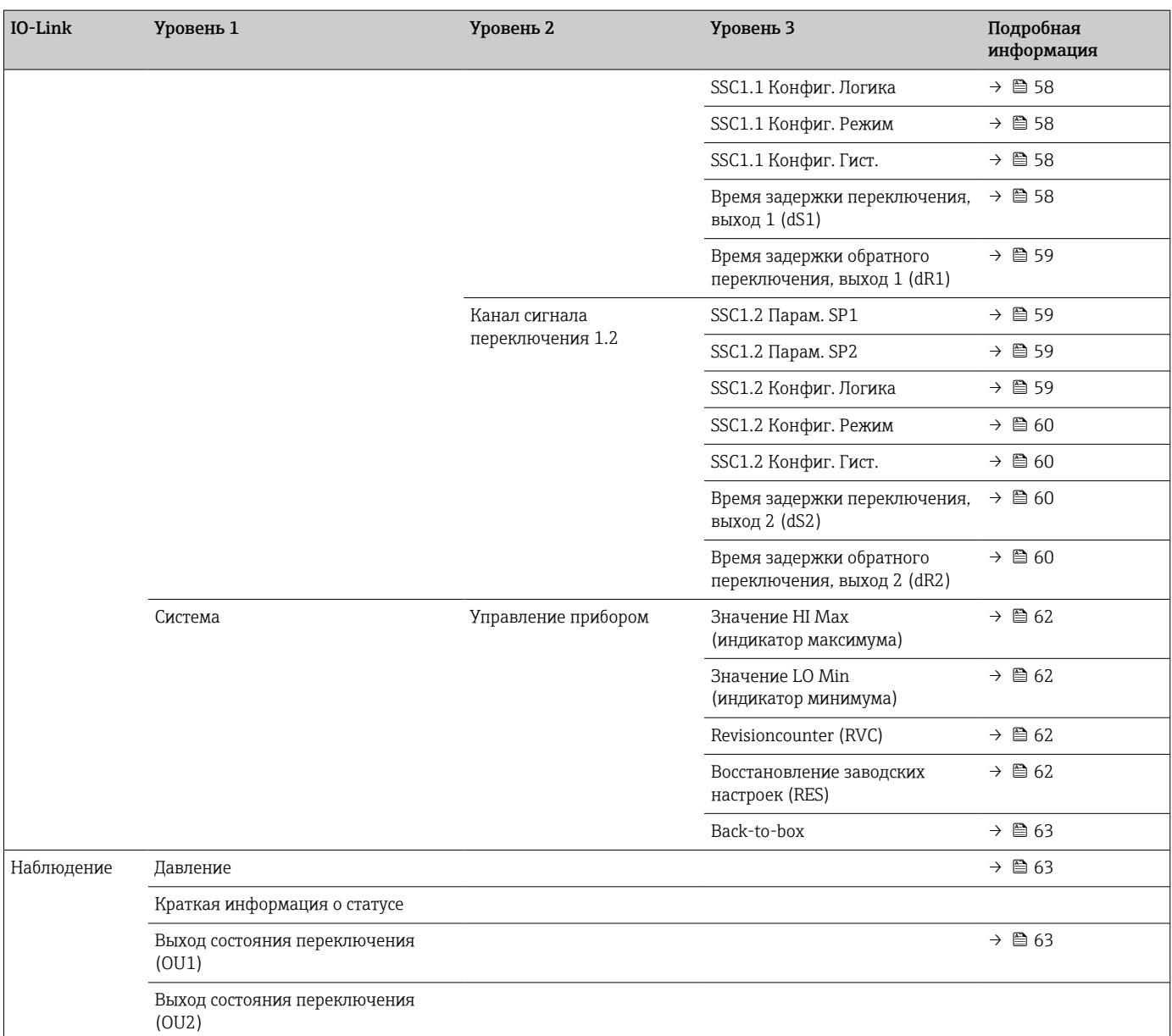

# 14 Описание параметров прибора

# 14.1 Идентификация

<span id="page-46-0"></span>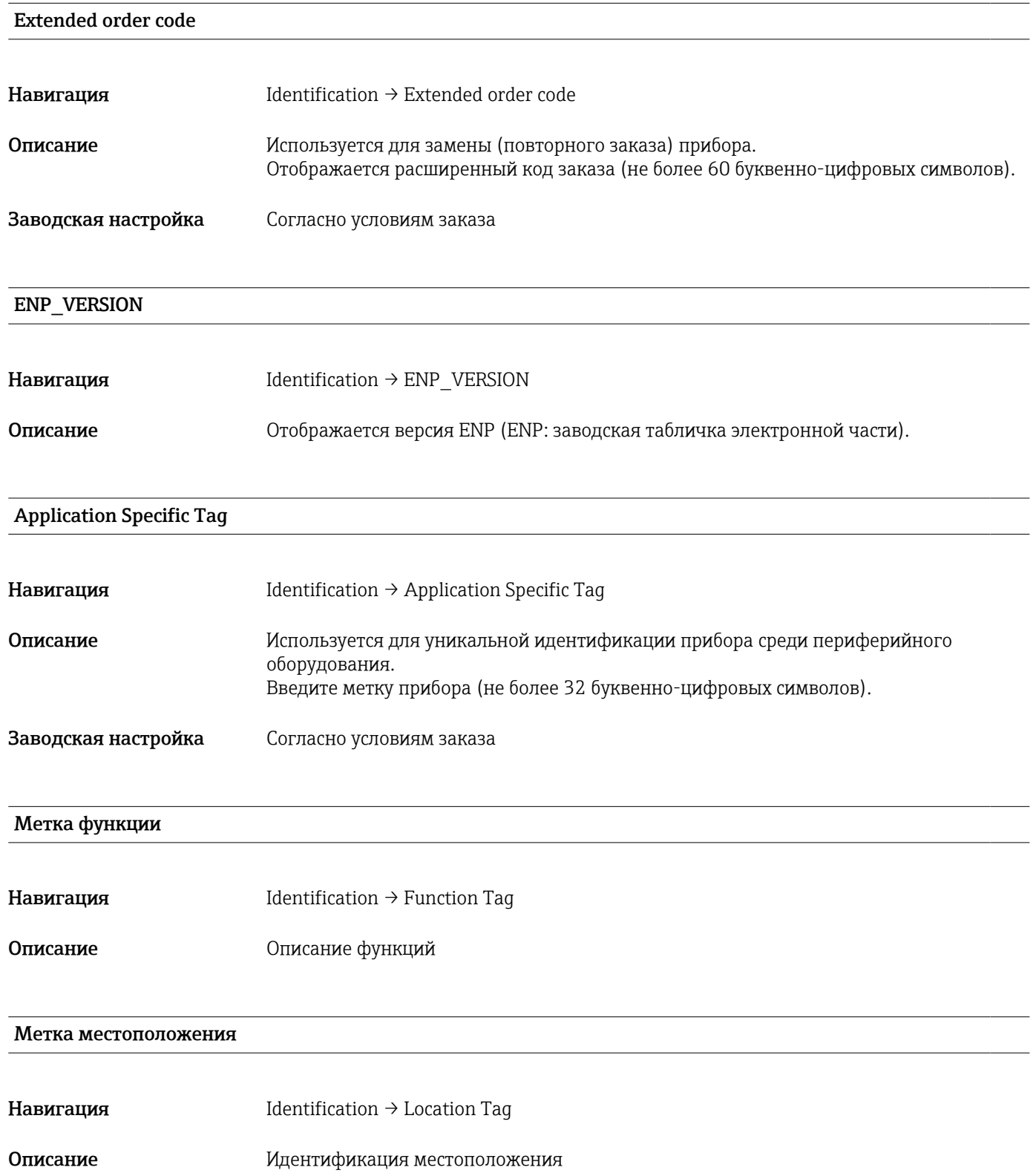

# 14.2 Диагностика

<span id="page-47-0"></span>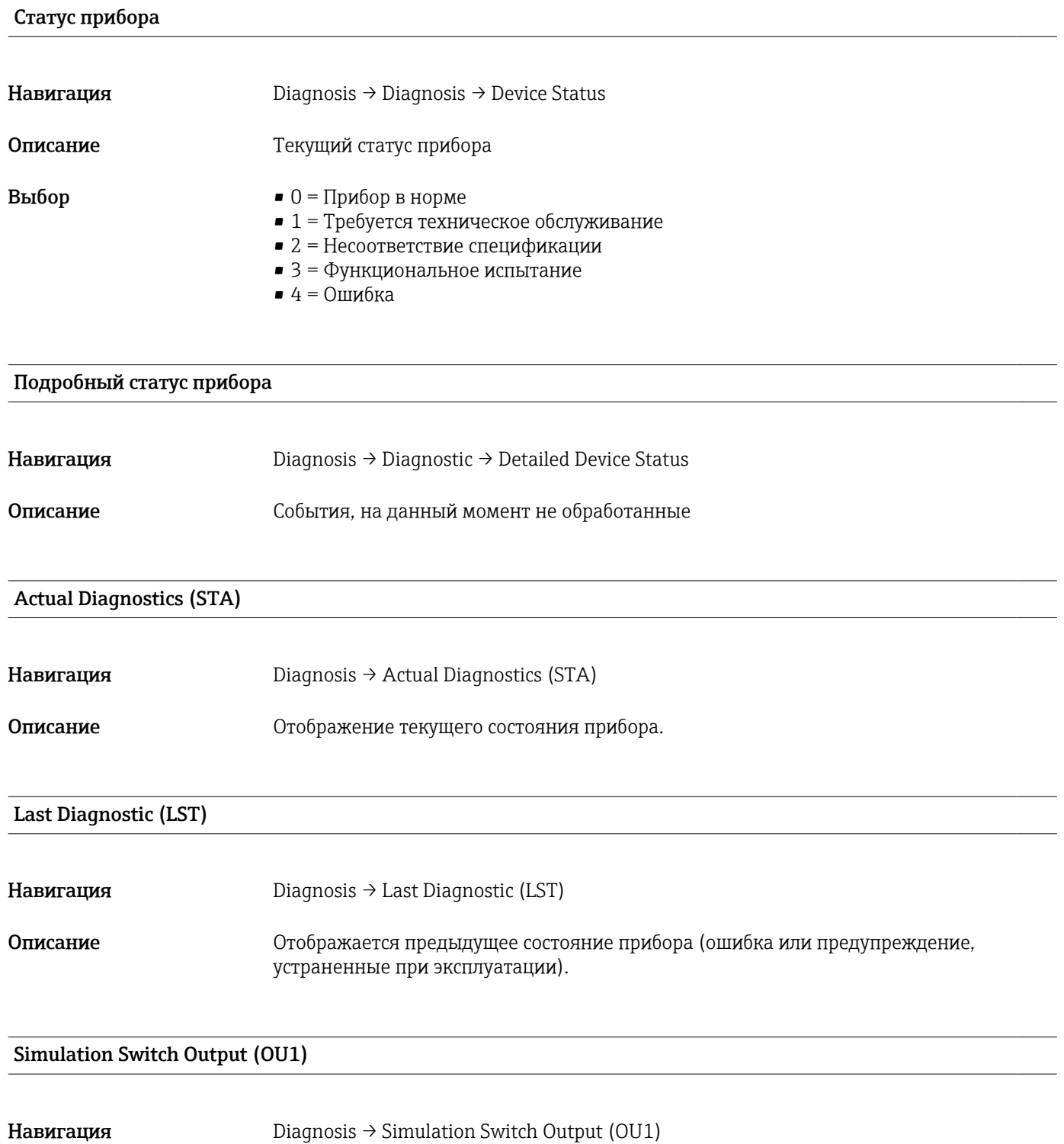

<span id="page-48-0"></span>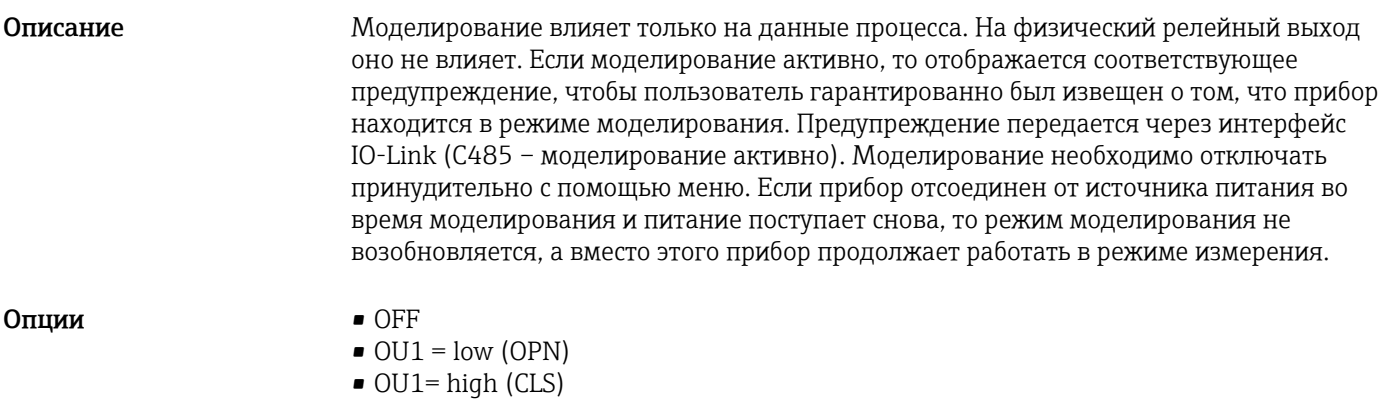

## Simulation Current Output (OU2)

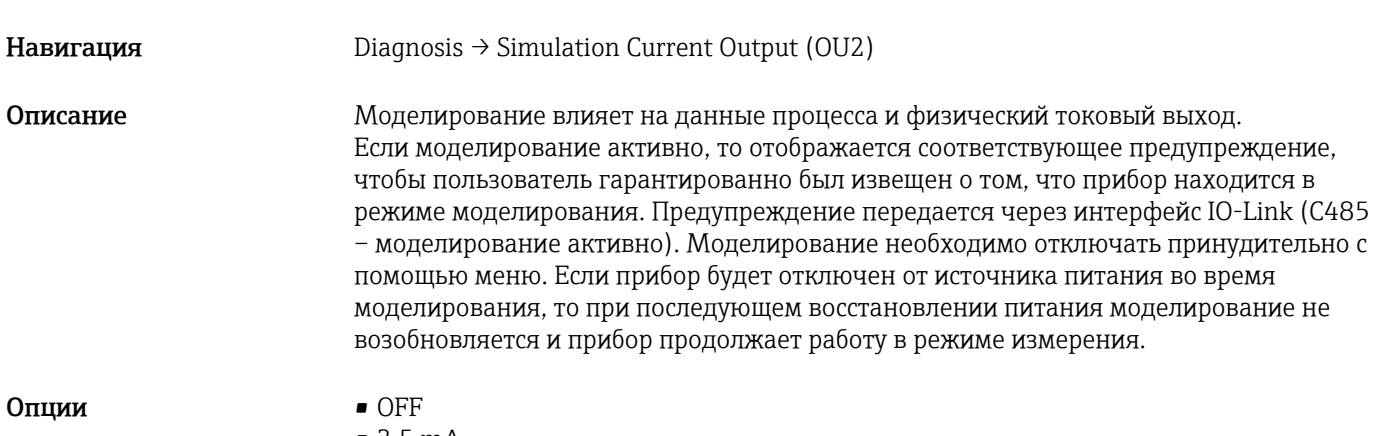

## • 3.5 mA

- $-4 mA$
- $\bullet$  8 mA
- 12 mA
- 16 mA
- 20 mA
- 21.95 mA

# <span id="page-49-0"></span>14.3 Параметр

## 14.3.1 Область применения

Датчик

## Operating Mode (FUNC)

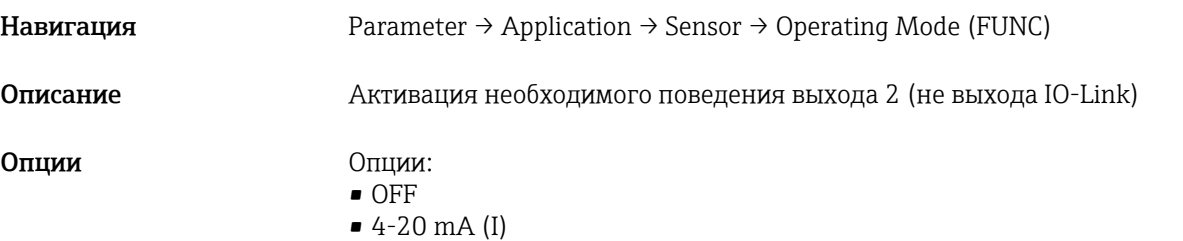

## Unit changeover (UNI)

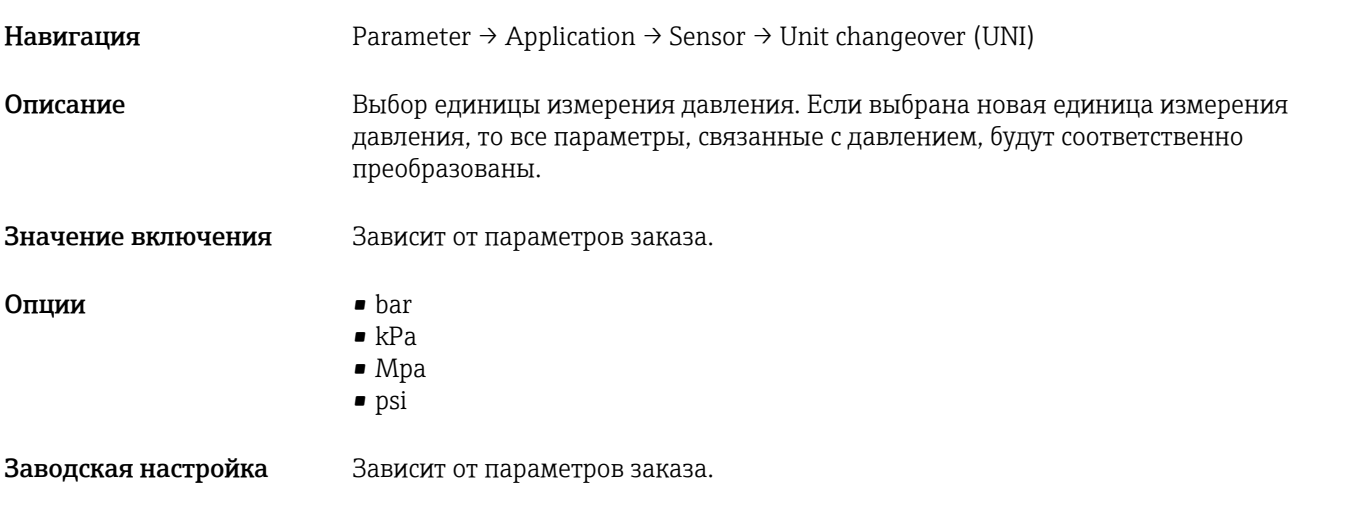

## Zero point configuration (ZRO)

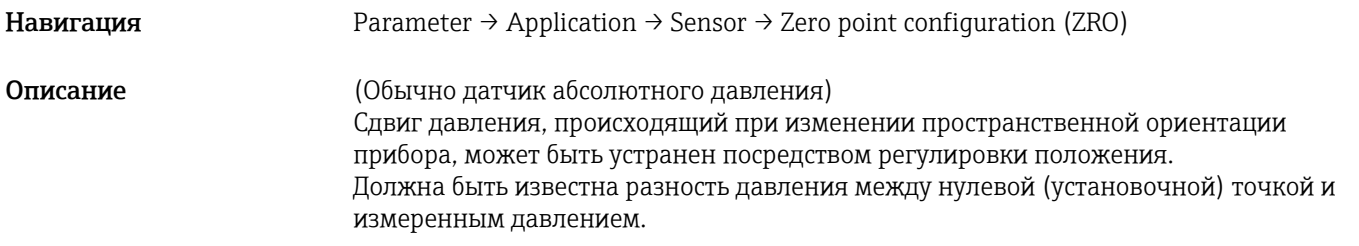

<span id="page-50-0"></span>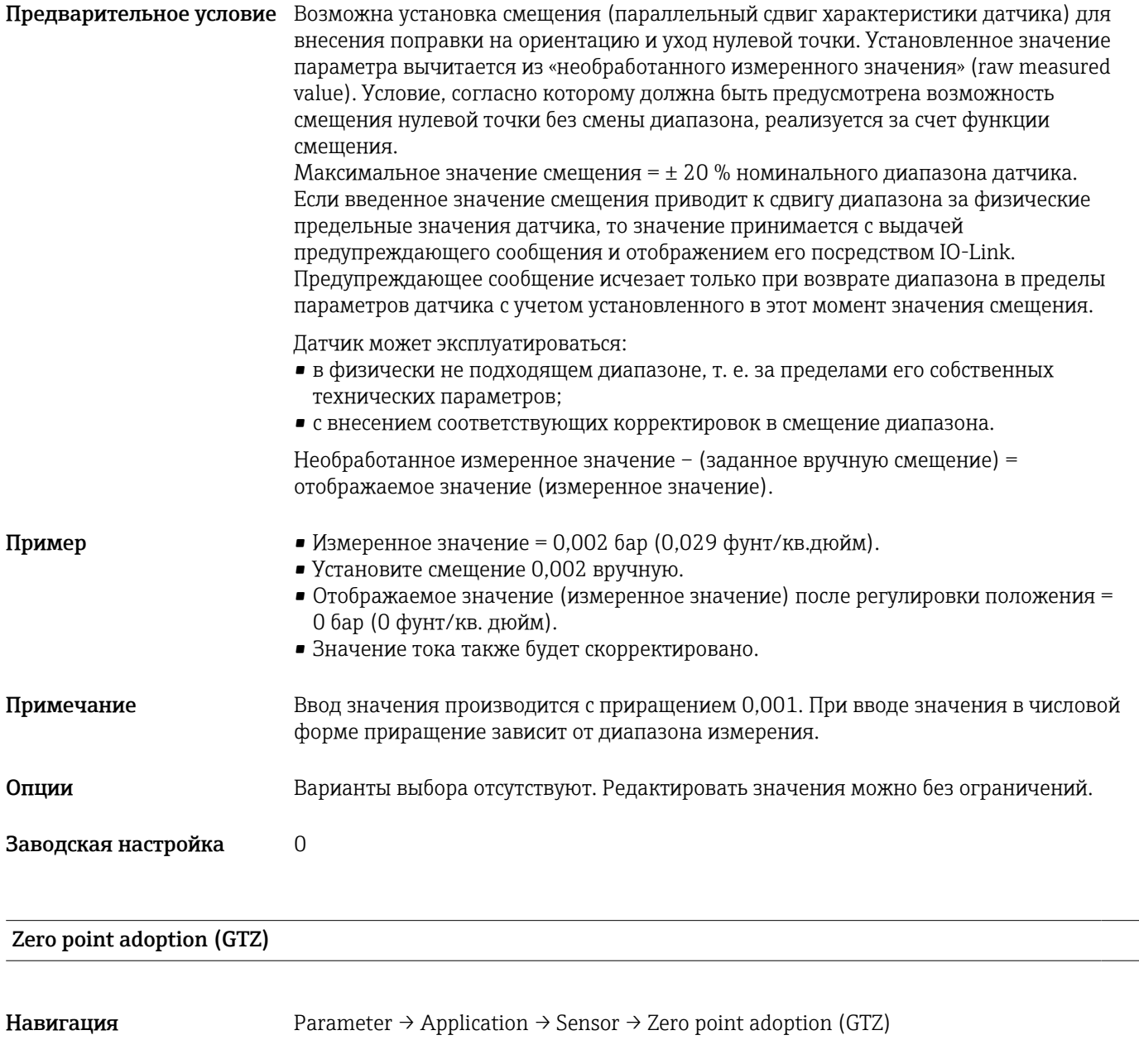

Описание (Обычно датчик избыточного давления) Сдвиг давления, происходящий при изменении пространственной ориентации прибора, может быть устранен посредством регулировки положения. Разность давлений между нулевой (установочной) точкой и измеренным давлением может быть неизвестна.

<span id="page-51-0"></span>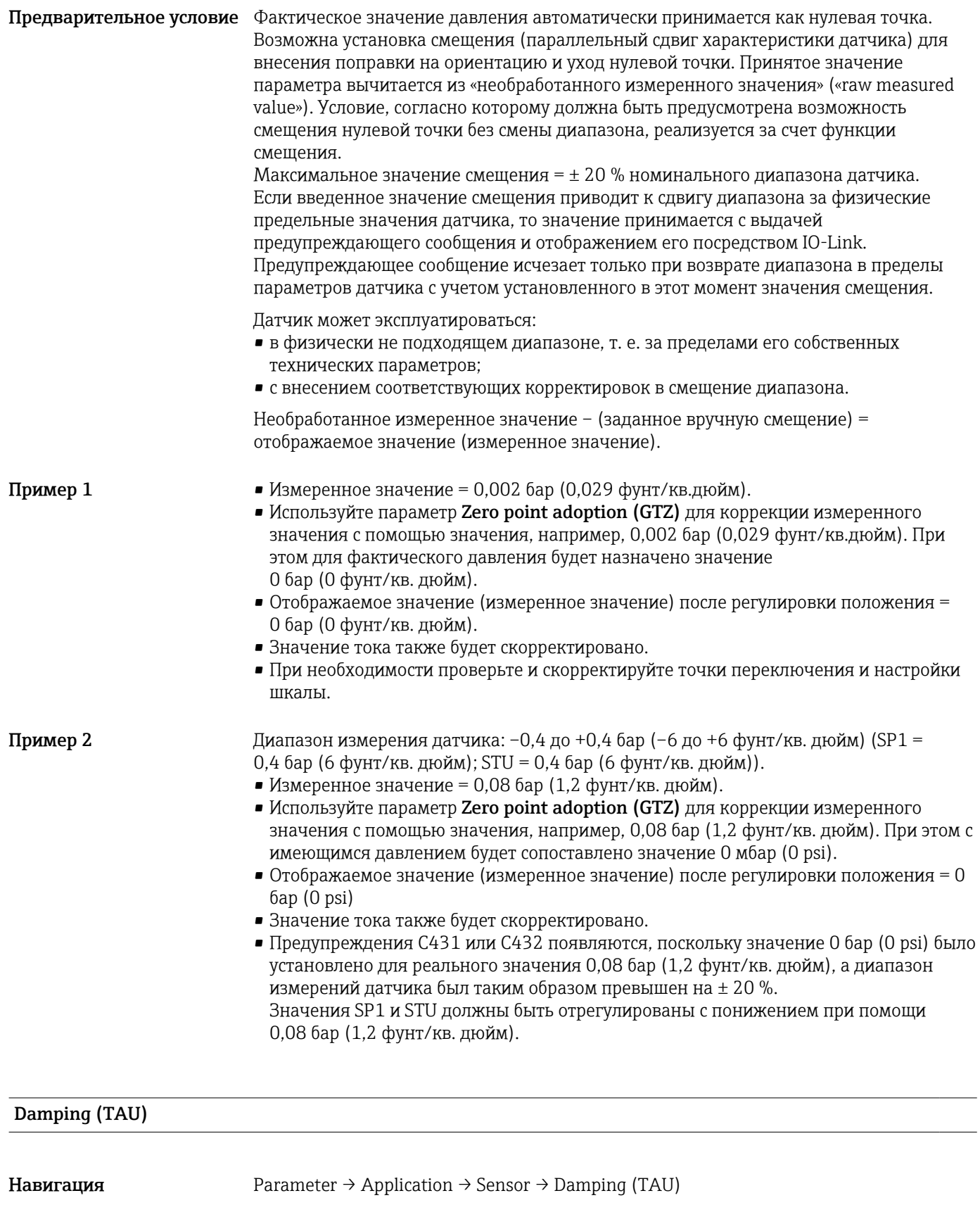

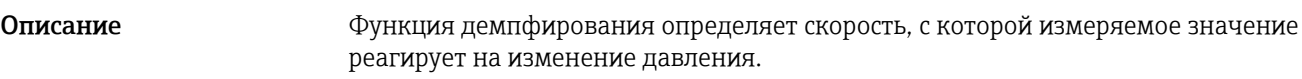

Диапазон входного сигнала От 0,0 до 999,9 с приращением 0,1 с Заводская настройка  $2c$ 

## Токовый выход

## <span id="page-53-0"></span>Value for 4 mA (STL)

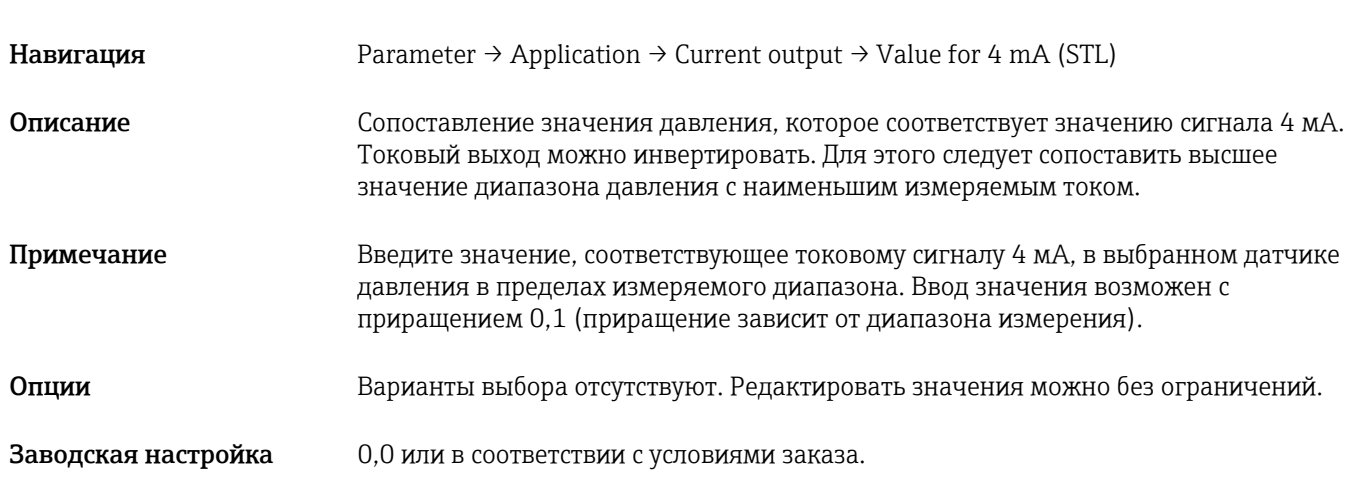

## Value for 20 mA (STU)

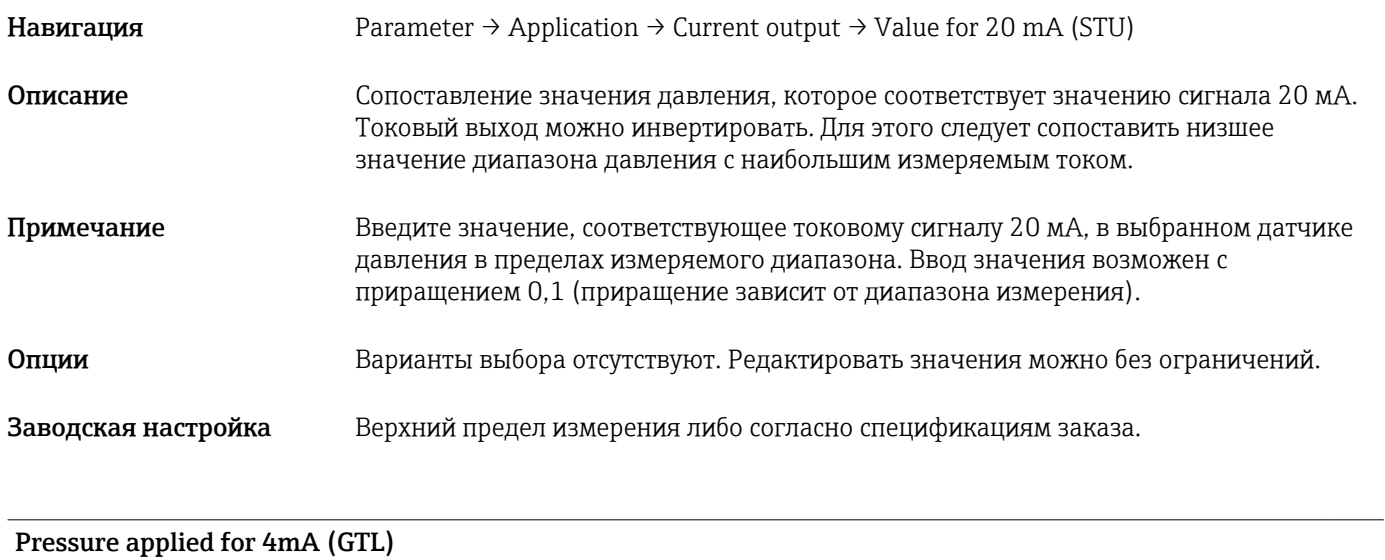

Навигация **Parameter → Application → Current output → Pressure applied for 4mA (GTL)** 

<span id="page-54-0"></span>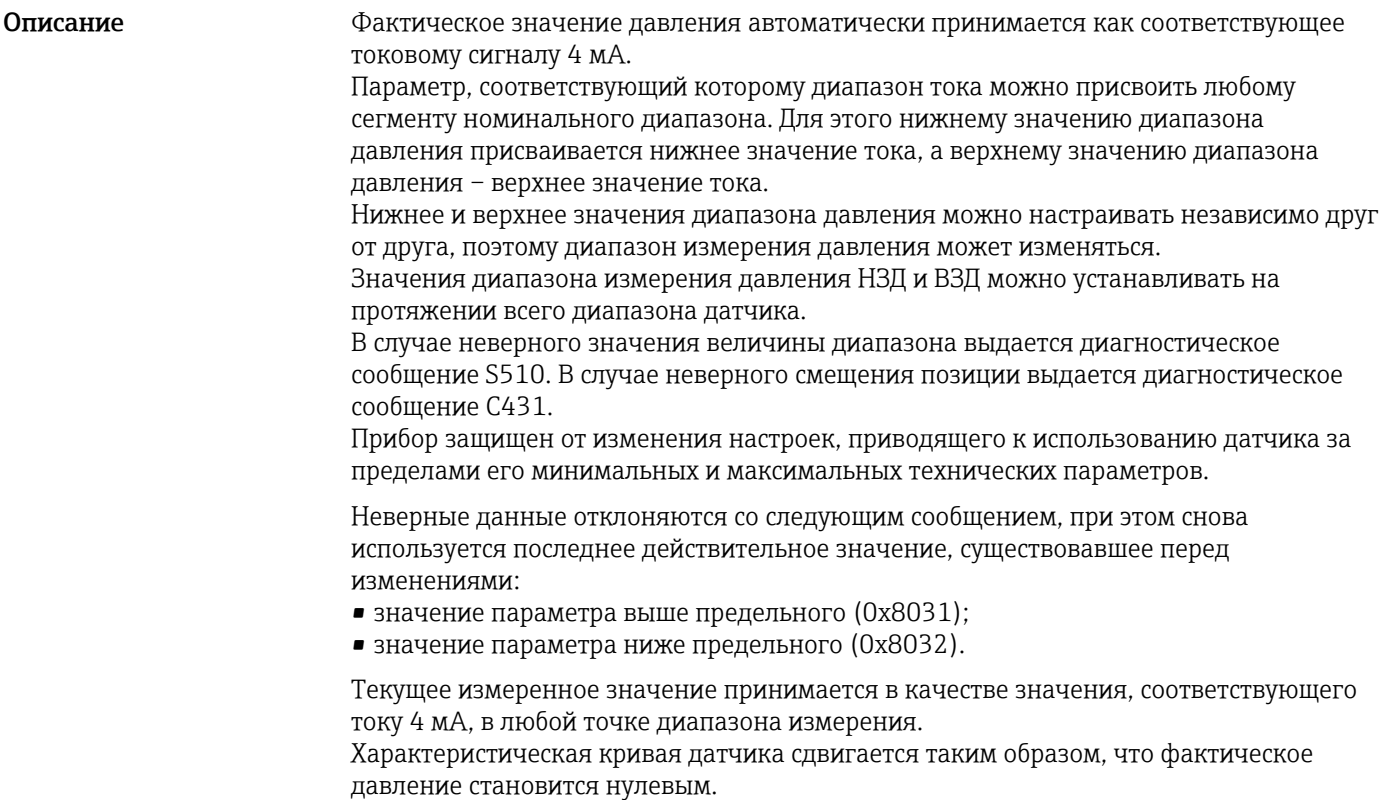

## Pressure applied for 20mA (GTU)

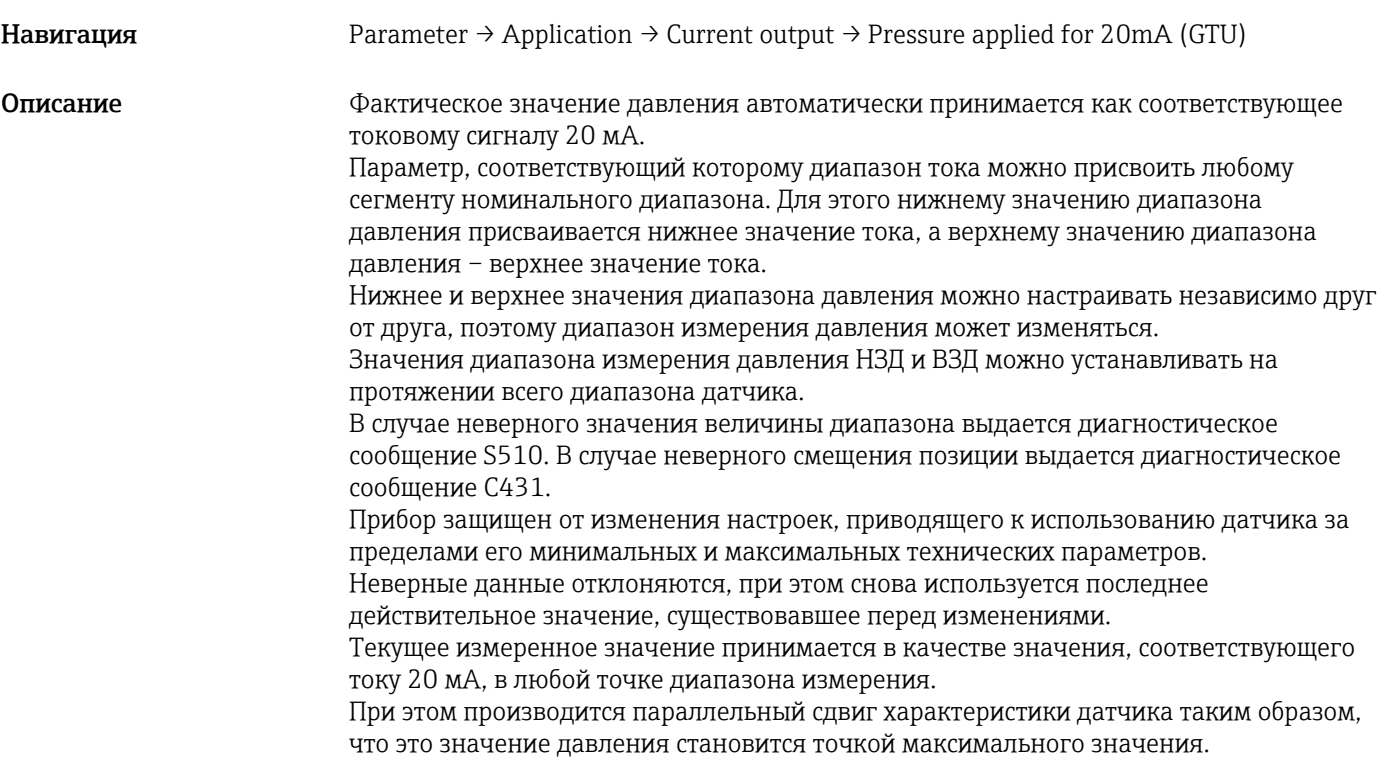

## Ток аварийного сигнала (FCU)

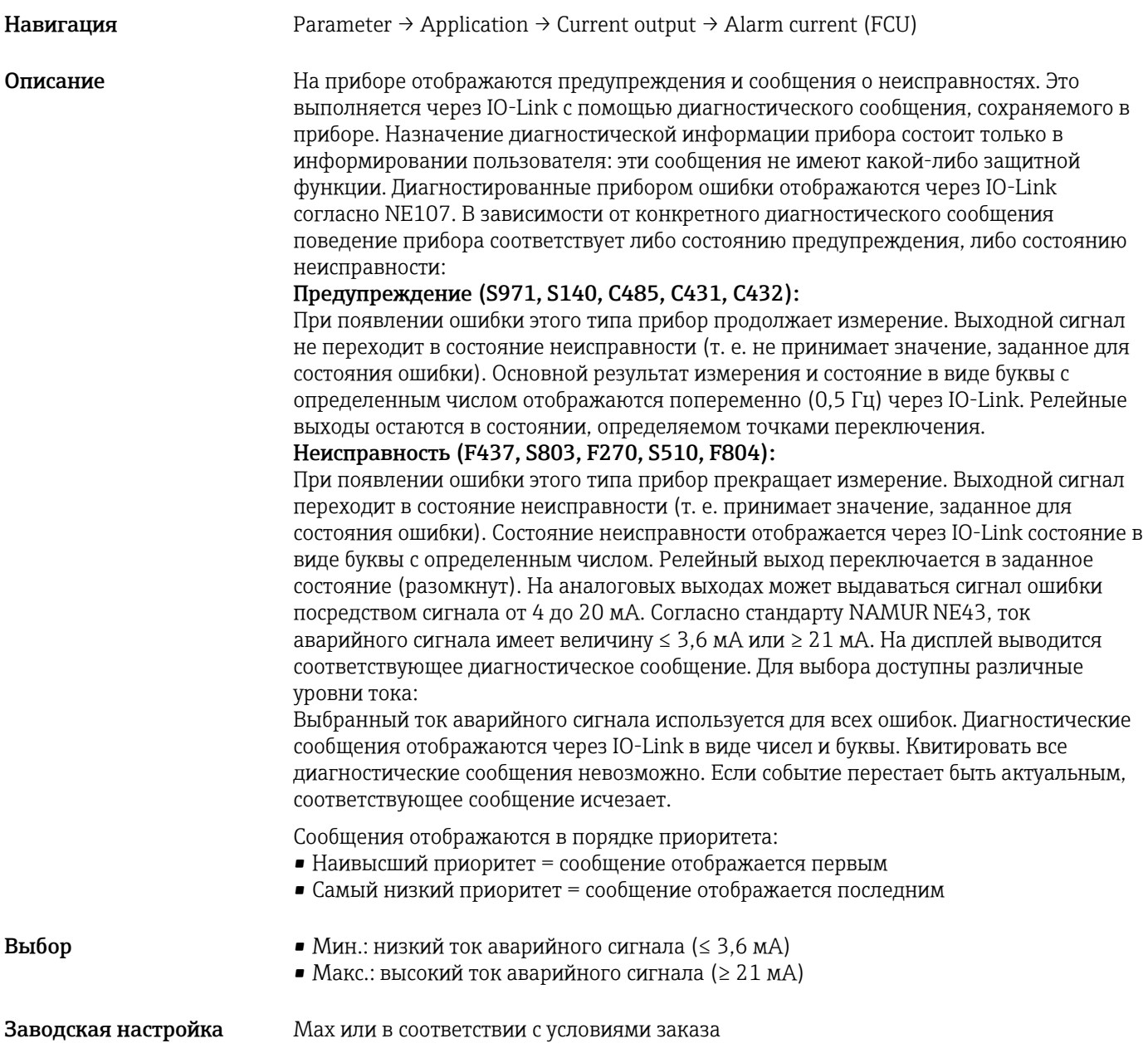

### Обучение: одно значение

<span id="page-56-0"></span>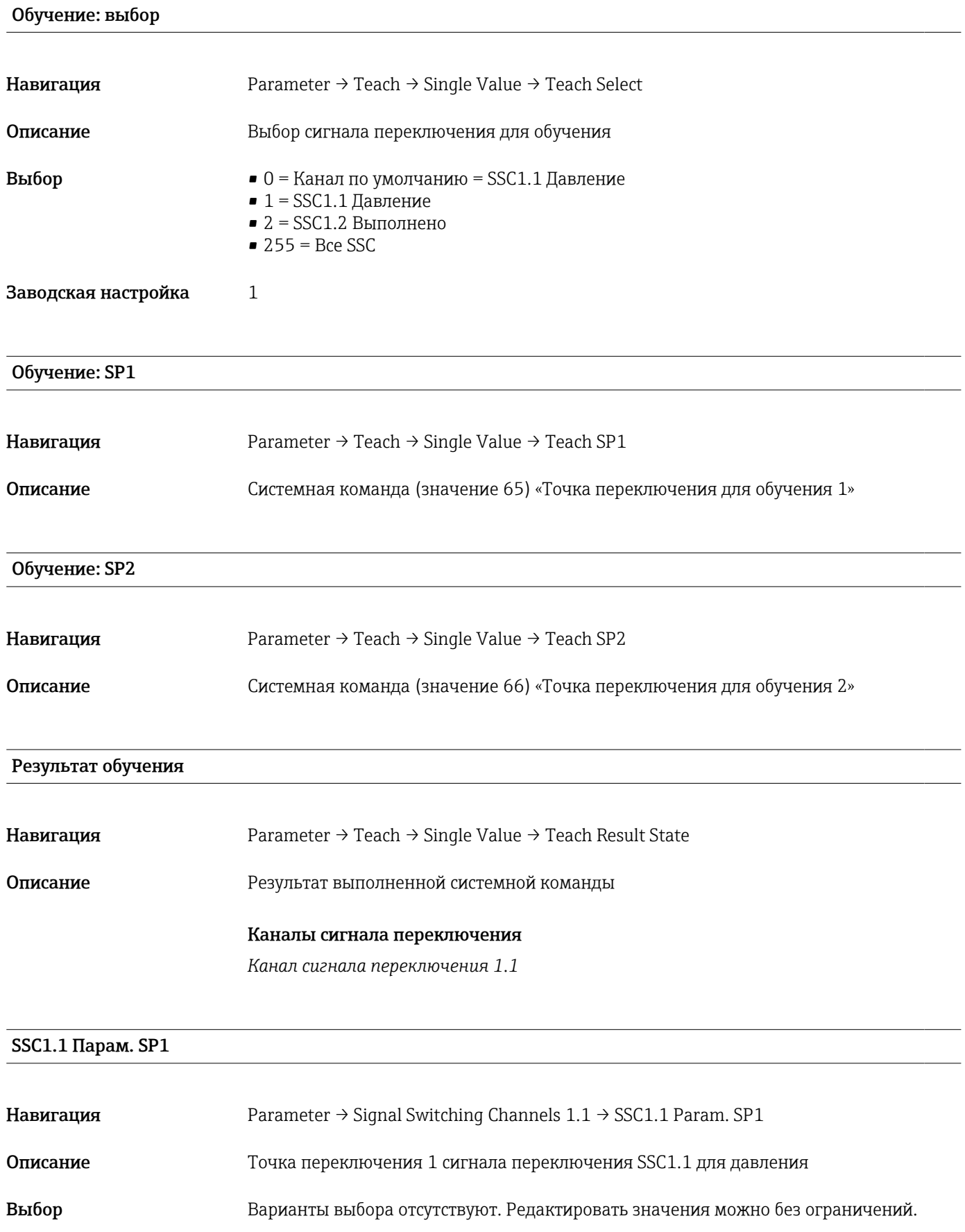

### <span id="page-57-0"></span>SSC1.1 Парам. SP2

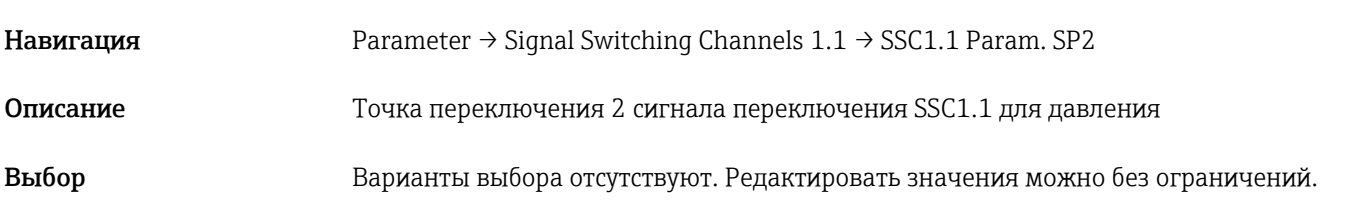

### SSC1.1 Конфиг. Логика

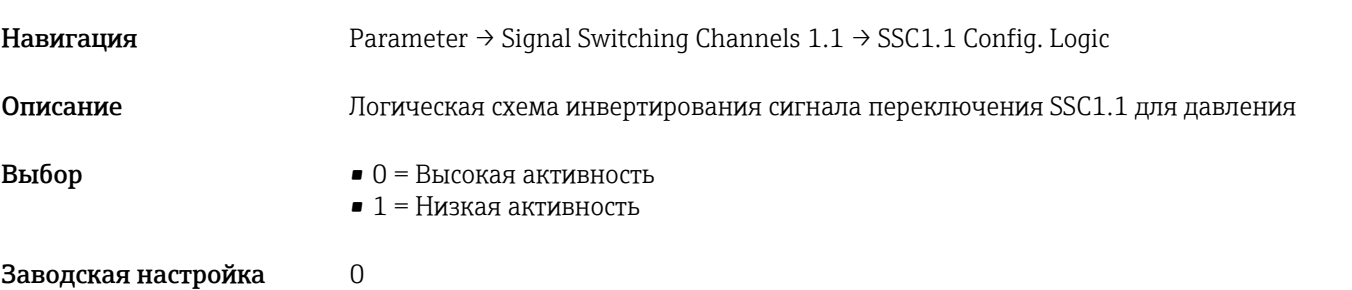

### SSC1.1 Конфиг. Режим

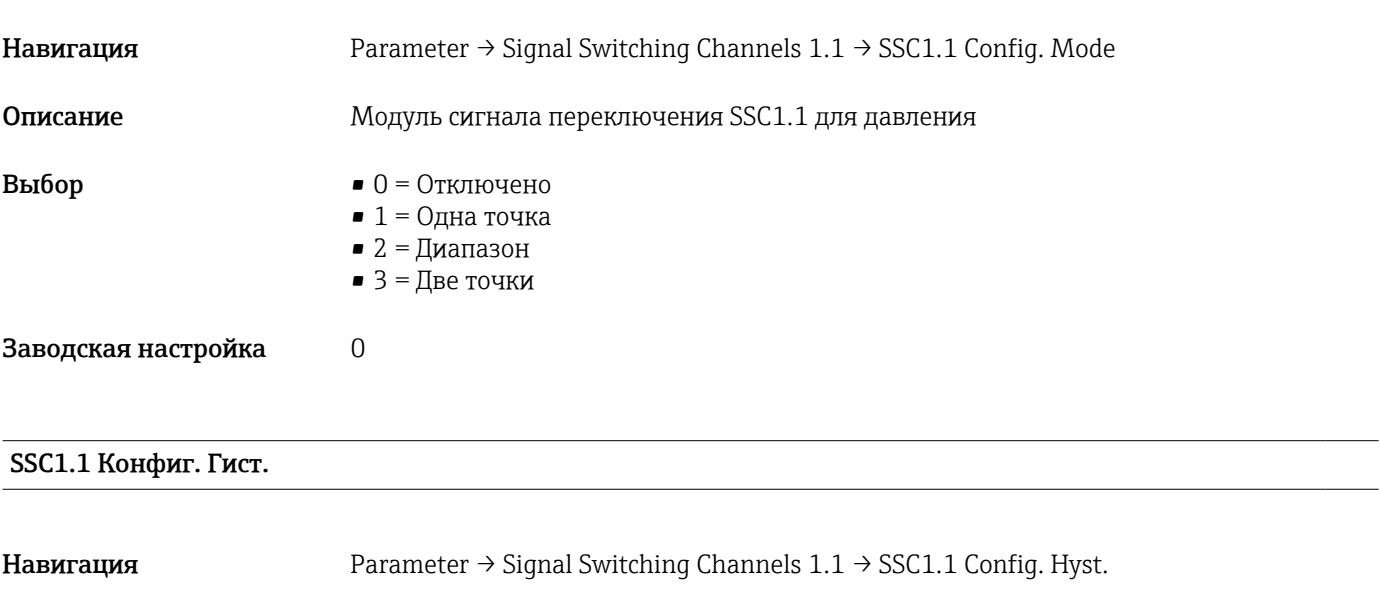

Описание **Гистерезис сигнала переключения SSC1.1** для давления

## Выбор Варианты выбора отсутствуют. Редактировать значения можно без ограничений.

### Время задержки переключения, выход 1 (dS1)

Навигация Parameter → Signal Switching Channels  $1.1 \rightarrow$  Switching delay time, output 1 (dS1)

<span id="page-58-0"></span>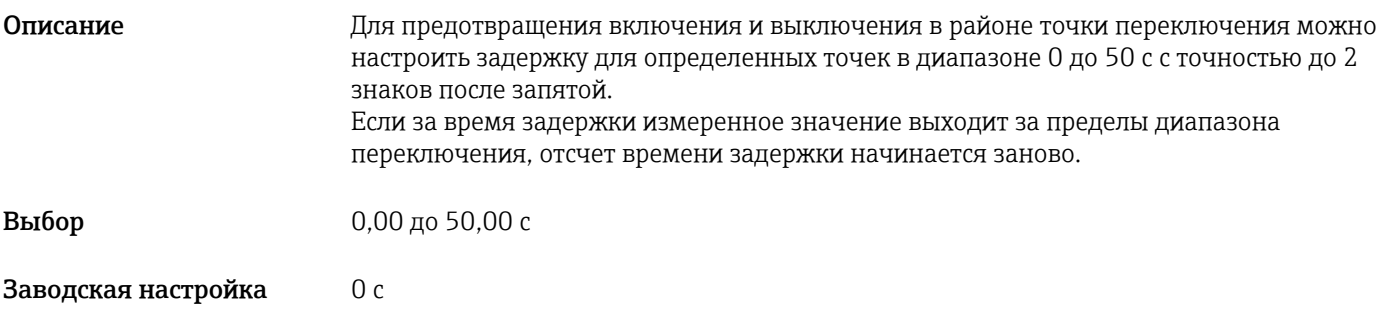

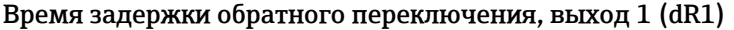

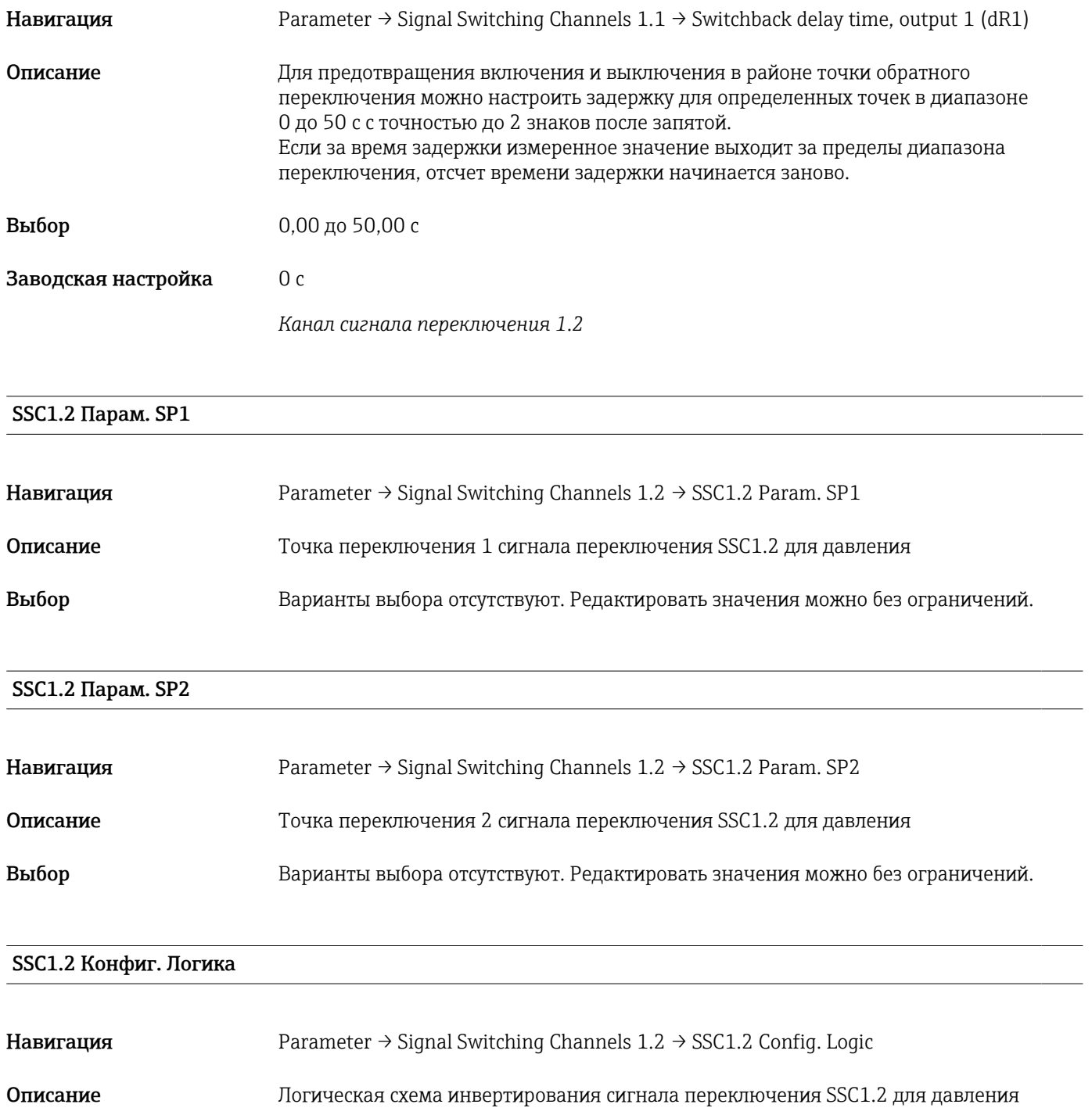

<span id="page-59-0"></span>![](_page_59_Picture_123.jpeg)

Навигация Parameter → Signal Switching Channels 1.2 → Switchback delay time, output 2 (dR2)

![](_page_60_Picture_41.jpeg)

## 14.3.2 Система

### Управление прибором

## <span id="page-61-0"></span>HI Max value (индикатор максимума)

![](_page_61_Picture_100.jpeg)

### LO Min value (minimum indicator)

![](_page_61_Picture_101.jpeg)

## Reset to factory settings (RES)

## Навигация **Parameter → System → Device Management → Reset to factory settings (RES)**

<span id="page-62-0"></span>![](_page_62_Picture_111.jpeg)

Любое выполняемое моделирование прекращается; отображается код F419 и требуется перезапуск вручную.

## 14.4 Наблюдение

Параметры процесса передаются ациклично.

# <span id="page-63-0"></span>15 Аксессуары

## 15.1 Приварной переходник

При монтаже прибора в резервуарах или трубопроводах можно использовать различные приварные переходники из доступного ассортимента.

![](_page_63_Picture_210.jpeg)

1) Конфигуратор изделия, код заказа «Прилагаемые аксессуары»

При установке прибора в горизонтальном положении и использовании переходника с отверстием для обнаружения утечек это отверстие должно быть направлено вниз. Это позволит обнаруживать утечки максимально быстро.

## 15.2 Штепсельные разъемы M12

## Разъем M12 (регулируемое подключение к разъему M12)

- Класс защиты: IP67
- Материал:
	- Соединительная гайка: Cu Sn/Ni
	- Корпус: PBT
	- Уплотнение: NBR
- Опция $3$ : R1
- Номер для заказа: 52006263

### Разъем M12, угловой, с кабелем 5 м (16 фут)

- Класс защиты: IP67
- Материал:
	- Соединительная гайка: GD Zn/Ni
	- Корпус: PUR
- Кабель: ПВХ
- Цвета кабелей:
	- $\blacksquare$  1 = BN = коричневый
	- $\bullet$  2 = WT = белый
	- $\blacksquare$  3 = BU = синий
	- $\bullet$  4 = ВК = черный
- Опция $4$ ): RZ
- Номер для заказа: 52010285

<sup>3)</sup> Конфигуратор изделия: код заказа «620»

<sup>4)</sup> Конфигуратор изделия: код заказа «620»

## Разъем M12, угловой (регулируемое подключение к разъему M12)

- $\blacksquare$  Класс защиты: IP67
- Материал:
	- Соединительная гайка: GD Zn/Ni
	- $\blacksquare$  Корпус: РВТ
- Уплотнение: NBR<br>• Опция <sup>5)</sup>: RM
- 
- Номер для заказа: 71114212

 $5)$ Конфигуратор изделия: код заказа «620»

# <span id="page-65-0"></span>Алфавитный указатель

![](_page_65_Picture_542.jpeg)

## P

![](_page_66_Picture_201.jpeg)

## R

![](_page_66_Picture_202.jpeg)

## S

![](_page_66_Picture_203.jpeg)

## U

![](_page_66_Picture_204.jpeg)

## V

![](_page_66_Picture_205.jpeg)

![](_page_66_Picture_206.jpeg)

![](_page_67_Picture_0.jpeg)

www.addresses.endress.com

![](_page_67_Picture_2.jpeg)